**GFI LANguard 9**

# **Scripting manual**

**By GFI Software**

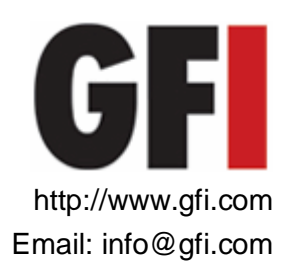

Information in this document is subject to change without notice. Companies, names, and data used in examples herein are fictitious unless otherwise noted. No part of this document may be reproduced or transmitted in any form or by any means, electronic or mechanical, for any purpose, without the express written permission of GFI SOFTWARE Ltd.

LANguard is copyright of GFI SOFTWARE Ltd. 2000-2009, GFI SOFTWARE Ltd. All rights reserved.

Last updated:  $4^{TH}$  September 2009 Version: LANSS-SCP-EN-01.00.00

# **Table of contents**

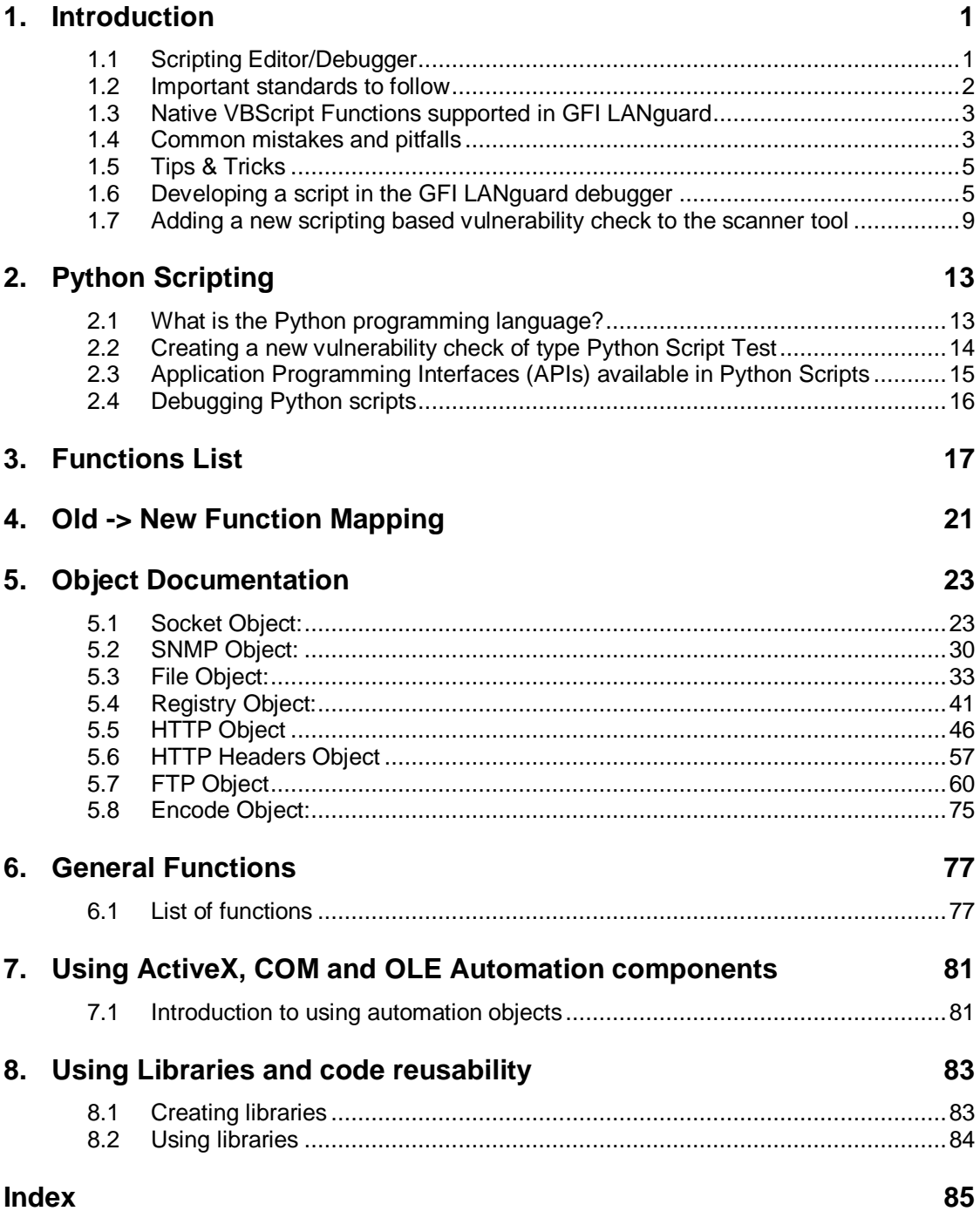

# **1. Introduction**

GFI LANguard allows the user to write custom scripts that check for vulnerabilities. The scripts can be platform dependent or platform independent.

**Platform dependent:** Unix scripts run through SSH: The remote machine must be a Unix machine and allow remote connections via SSH. These scripts are run on the scanned machine.

### **Platform independent:**

Visual Basic scripts: This manual provides extensive information on how to write, debug and setup Visual Basic custom vulnerability checks.

Python scripts: More details are available in the Python Scripting chapter in this manual.

# **1.1 Scripting Editor/Debugger**

Although not necessary to develop in the editor, it is safer, faster and better to create both correct and actually working scripts. This will ensure proper functioning of the script when inserted into the vulnerability scans unit of the GFI LANguard security scanner tool. In the GFI LANguard editor/debugger you can run the script under development in the same conditions as if it was running under the security scanner in a real life situation. You have a controlled environment in which you can create, analyze, refine and investigate problems prior to putting the script into action on a live security scan. The GFI LANguard editor/debugger has all of the supporting functionality like breakpoints, step into, step over, as well as capabilities to specify parameters to be passed to the script to enable proper testing without the need to scan a machine over and over again.

**WARNING:** Running and debugging the scripts with the scanner is not recommended and should never be allowed since if there is anything wrong in the script, that script will never work and also the user will have no way to see why it is not working. The scanner will automatically ignore incorrect/non functioning scripts.

**WARNING:** If a script is not properly scripted and debugged there can be a high probability that it will go into infinite loop situations which can stall some parts of the scanner. Scripts are executed in order one after the other. There is no timeout capability. If a script needs 10 minutes or more to execute it will not be stopped. The scripting engine will wait for it to finish before moving to the next script.

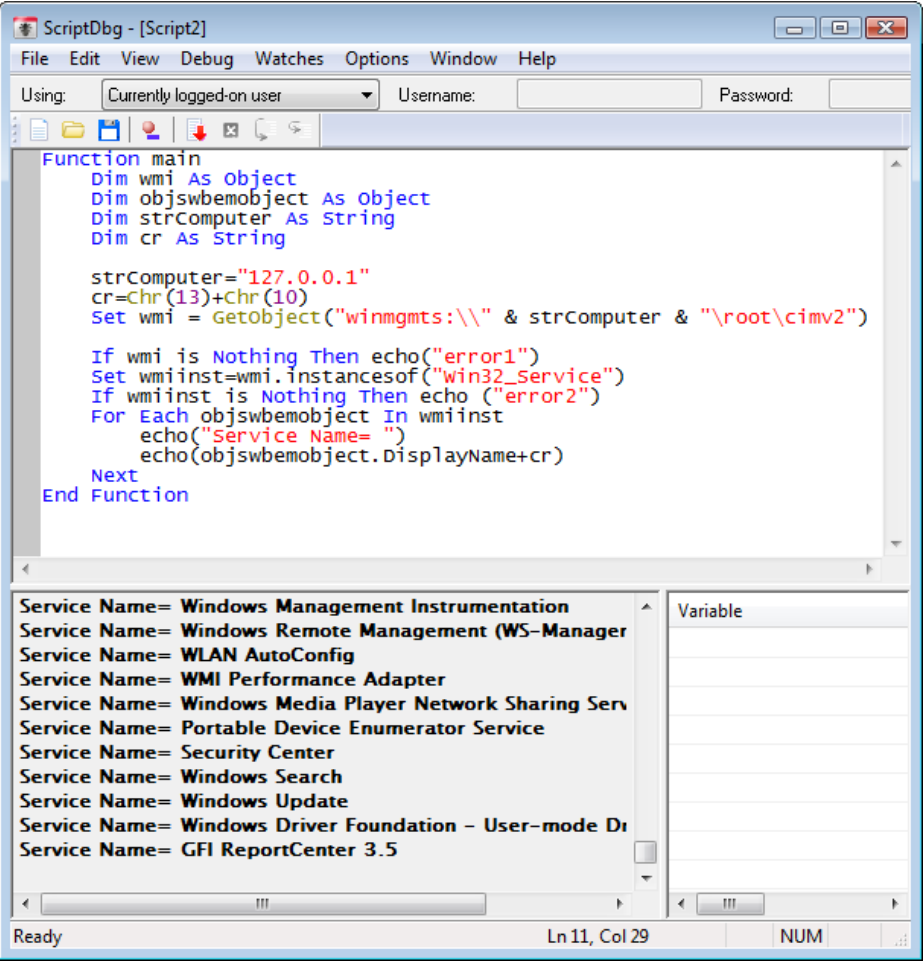

*Screenshot 1 Editor Debugger*

# **1.1.1 Feature list present in the GFI LANguard debugger**

Support for variable watches: Monitor in real time the changing values in variables used.

Step into/step over functionality to debug your scripts line by line while monitoring what is going on during execution of the script.

Syntax highlighting: Easier to program scripts and locate problems

Comprehensive error messaging: Indicates the type and location of the errors. Helps detecting variable type based errors.

Breakpoint: The debugger supports breakpoints which will shift into line by line debugging at a particular point of interest.

Capability to debug and run the script under alternative credentials during the script development and debugging process.

# **1.2 Important standards to follow**

- In every script created, there must be a Function named "Main". GFI LANguard will look for and start from this function when executing any script.
- The return value of the "Main" function to the scripting engine is Boolean (true of false). This return value is specified by assigning the result value to a variable which has the same name of the function name (e.g. If the function is named MyFunction, the return value is specified as

MyFunction = true). This return value is generally specified at the end of the function, e.g.

Function Main

```
'Show some text in the scanner activity window
     echo "Script has run successfully"
     'return the result
     Main = trueEnd Function
```
# **1.3 Native VBScript Functions supported in GFI LANguard**

**NOTE:** ALL VBScript functions and scripting methods supported.

Other VBScript resources:

[http://www.w3schools.com/VBScript/VBScript\\_ref\\_functions.asp](http://www.w3schools.com/VBScript/VBScript_ref_functions.asp) [http://msdn.microsoft.com/library/default.asp?url=/library/en](http://msdn.microsoft.com/library/default.asp?url=/library/en-us/script56/html/vsgrpfeatures.asp)[us/script56/html/vsgrpfeatures.asp](http://msdn.microsoft.com/library/default.asp?url=/library/en-us/script56/html/vsgrpfeatures.asp)

<http://www.programmersheaven.com/zone1/mh50.htm>

[http://www.visualbasicforum.com/index.php?](http://www.visualbasicforum.com/index.php)

# **1.4 Common mistakes and pitfalls**

In VBScript there are two types of variables: simple types and objects. Simple Type variables are the ones of type integer, Boolean, string etc. Objects are complex items whose functionality is exposed by the automation objects interface.

It is important to declare the automation object types as **Object** before assigning them values.

**NOTE:** It is recommended you assign all variables/objects a type, for e.g.

Function Main

```
'declare the object to be used
Dim nameStr As String
'assign a value to the variable
nameStr = "This is a test assignment of text"
'display the result in the scanner activity window
of the assignment
echo nameStr
'return the result
Main = true
```
End Function

For a more advanced example, the script below will list which services are installed on the target machine (localhost  $= 127.0.0.1$ ). Copy paste the following text in the script editor/debugger and run it (**F5**). In the debug window you will see the list of installed services on the local machine.

Function main

Dim wmi As Object'declare the objects we will need to use

Dim objswbemobject As Object

```
Dim strComputer As String 'declare other variables
we need.
Dim cr As String
strComputer = "127.0.0.1"cr = Chr(13) + Chr(10) 'carriage return
Set wmi = GetObject("winmgmts:\\" & strComputer & 
"\root\cimv2") ' hook with the wmi object
If wmi is Nothing Then echo ("error1") 'check that 
hook was successful
Set wmiinst=wmi.instancesof("Win32 Service")
return the services instance of the wmi
If wmiinst is Nothing Then echo ("error2") ' check 
to see that instance is available
For Each objswbemobject In wmiinst ' loop true each 
instance
     echo("Service Name= ")
     echo(objswbemobject.DisplayName+cr)'display 
     services
Next
```
End Function

**NOTE:** If you try to use an automation object without declaring it as an object, it will cause the script to fail in execution. As an example consider the same piece of code but with a missing full declaration of the object variable **wmi**. The instant you try to run the script you will be presented with an error message as well as a clear indication of the line on which the error occurred:

Function main

```
Dim wmi 'WARNING : missing "as object"
Dim objswbemobject As Object
…
…
…
```
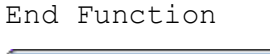

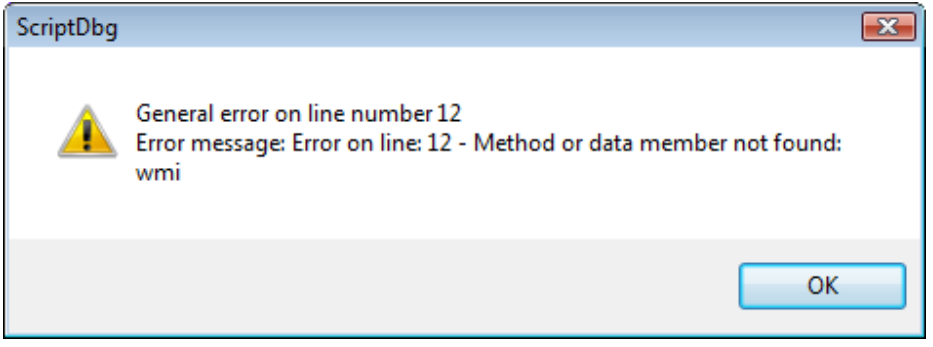

*Screenshot 2 Error produced as a result of not declaring an object before it is used.*

# **1.5 Tips & Tricks**

To display progress information in the Scanner activity window (the bottom window of the scanner tool, or the bottom left window of the editor/debugger) use the **echo** command e.g.

Function Main

```
'Show some text in the scanner activity window
     echo "Script has run successfully"
     'return the result
     Main = trueEnd Function
```
# **1.6 Developing a script in the GFI LANguard debugger**

In this section we will develop a script which will inform us whether the messenger service is running or not on the local machine, we will be developing it in the editor/debugger while demonstrating its various features.

Function main

```
Dim wmi As Object'declare the objects we will need 
to use
Dim objswbemobject As Object
Dim strComputer As String 'declare other variables
we need.
Dim cr As String
strComputer = "127.0.0.1"cr = Chr(13) + Chr(10) 'carriage return
Set wmi = GetObject("winmgmts:\\" & strComputer & 
"\root\cimv2") ' hook with the wmi object
If wmi is Nothing Then echo ("error1") 'check that 
hook was successful
Set wmiinst=wmi.instancesof("Win32 Service")
return the services instance of the wmi
If wmiinst is Nothing Then echo ("error2") ' check 
to see that instance is available
For Each objswbemobject In wmiinst ' loop true each 
instance
     If objswbemobject.DisplayName = "Messenger" 
     Then
     echo("Service Name= ")
     echo(objswbemobject.DisplayName+cr)'display 
     services
     echo("Service Status= ")
     echo(objswbemobject.State+cr)'display 
     services
     If objswbemobject.State = "Running" Then main 
     = true
     If objswbemobject.State = "Running" Then main 
     = true
```
End If

Next

End Function

| ScriptDbg - [Script3]                                                                                                    |          |           |  |  |  |  |  |  |
|----------------------------------------------------------------------------------------------------|----------|-----------|--|--|--|--|--|--|
| File Edit View Debug Watches Options Window Help                                                                                                    |          |           |  |  |  |  |  |  |
| Currently logged-on user<br>Using:<br>Hsername:                                                                                                    |          | Password: |  |  |  |  |  |  |
| <b>JBC</b>                                                                                                    |          |           |  |  |  |  |  |  |
| Function main<br>Dim wmi As Object 'declare the objects we will need to use<br>Dim objswbemobject As Object<br>Dim strComputer As String 'declare other variables we need.<br>Dim cr As String<br>$strComputer = "127.0.0.1"$<br>$cr = chr(13) + chr(10)$ carriage return<br>Set wmi = GetObject("winmqmts:\\" & strComputer & "\root\cimv2")' hook with the wmi object<br>If wmi is Nothing Then echo ("error1") 'check that hook was successful |          |           |  |  |  |  |  |  |
| Set wmiinst=wmi.instancesof("win32_Service") ' return the services instance of the wmi<br>If wmiinst is Nothing Then echo ("error2") ' check to see that instance is available<br>For Each objswbemobject In wmiinst ' loop true each instance                                                                                                    |          |           |  |  |  |  |  |  |
| echo(objswbemobject.DisplayName+cr)                                                                                                    |          |           |  |  |  |  |  |  |
| If objswbemobject.DisplayName = "Messenger" Then<br>echo("Service Name= ")<br>echo(objswbemobject.DisplayName+cr) display services<br>echo("Service Status=")<br>'display services<br>echo(objswbemobject.State+cr)<br>If objswbemobject. State = "Running" Then main = true<br>$End T\bar{f}$<br>Next<br>End Eunction                                                                                                    |          |           |  |  |  |  |  |  |
|                                                                                                    |          |           |  |  |  |  |  |  |
| <b>Service Name= Messenger</b><br>Service Name= Running                                                                                                    | Variable | Value     |  |  |  |  |  |  |
|                                                                                                    |          |           |  |  |  |  |  |  |
| Ln 1, Col 14<br><b>NUM</b><br>Ready                                                                                                    |          |           |  |  |  |  |  |  |

*Screenshot 3 Script syntax highlighting.*

# **1.6.1 Running a script**

Once you entered your script and want to try it out use the **F5** button or use the pull down menu **Debug** ► **Go.**

# **1.6.2 Debugging breakpoints / Step In functionality**

These editor/debugger features allow you to pause the execution when the interpreter gets to a certain line in the code and allow you to continue execution step by step under your supervision. For example, you could set a break point to execute when the variable containing the display name of the service is "Messenger". To do this in the example script, you would go to line 17 ("echo("Service Name= ")"), and put the break point (Press **F9**) just under the "if" statement. During execution use the **F10** key (step in) to execute the remaining code line by line.

| ScriptDbg - [Script3]                                                                                                    |              |            |  |  |  |  |
|----------------------------------------------------------------------------------------------------|--------------|------------|--|--|--|--|
| File Edit View Debug Watches Options Window Help                                                                                                    |              |            |  |  |  |  |
| Currently logged-on user<br>Username:<br>Using:                                                                                                    |              | Password:  |  |  |  |  |
| 1857                                                                                                    |              |            |  |  |  |  |
| <b>Function main</b><br>Dim wmi As Object 'declare the objects we will need to use<br>Dim obiswbemobiect As Obiect<br>Dim strComputer As String 'declare other variables we need.<br>Dim cr As String<br>$strComputer = "127.0.0.1"$<br>$cr = Chr(13) + Chr(10)' carriage return$<br>Set wmi = GetObiect("winmamts:\\" & strComputer & "\root\cimv.<br>If wmi is Nothing Then echo ("error1") 'check that hook was su<br>Set wmiinst=wmi.instancesof("win32_Service") 'return the serv<br>If wmiinst is Nothing Then echo ("error2") 'check to see that<br>For Each objswbemobject In wmiinst ' loop true each instance<br>If objswbemobject.DisplayName = "Messenger" Then<br>echo("Service Name=<br>echo(objswbemobject.DisplayName+cr) 'display services<br>echo("Service Status= '<br>echo(objswbemobject.State+cr) display services<br>ф<br>If objswbemobject.State = "Running" Then main = true<br>End If<br><b>Next</b><br><b>End Function</b> |              |            |  |  |  |  |
| ш                                                                                                    |              |            |  |  |  |  |
|                                                                                                    | Variable     | Value      |  |  |  |  |
|                                                                                                    | Ш<br>٠       |            |  |  |  |  |
| Ready                                                                                                    | Ln 20, Col 1 | <b>NUM</b> |  |  |  |  |

*Screenshot 4 Breakpoints & line by line execution of the script*

# **1.6.3 Monitoring the values inside variables**

To monitor the values contained in variables you have to add a watch for that variable. For example if you want to monitor the contents of the variable named "myvalue" double Click top free line of the bottom right area of the script editor / debugger and add the name of the value you want to monitor.

| ScriptDbg - [Script3]                                                                                                    |              |                  |  |  |  |  |
|----------------------------------------------------------------------------------------------------|--------------|------------------|--|--|--|--|
|                                                                                                    |              |                  |  |  |  |  |
| File Edit View Debug Watches Options Window Help                                                                                                    |              |                  |  |  |  |  |
| Currently logged-on user<br>Using:<br>Hsername:                                                                                                    |              | Password:        |  |  |  |  |
| m.<br>1853                                                                                                    |              |                  |  |  |  |  |
| Function main<br>Dim wmi As Object 'declare the objects we will need to use<br>Dim objswbemobject As Object<br>Dim strComputer As String 'declare other variables we need.<br>Dim cr As String                                                                                                    |              |                  |  |  |  |  |
| $strComputer = "127.0.0.1"$<br>cr = chr(13)+chr(10)'carriage return<br>Set wmi = GetObject("winmgmts:\\" & strComputer & "\root\cimv.                                                                                                    |              |                  |  |  |  |  |
| If wmi is Nothing Then echo ("error1") 'check that hook was su<br>Set wmiinst=wmi.instancesof("win32_service") 'return the serv'E<br>If wmiinst is Nothing Then echo ("error2") 'check to see that<br>For Each objswbemobject In wmiinst ' loop true each instance<br>ಳು<br>If objswbemobject.DisplayName = "Messenger" Then<br>echo("Service Name=<br>echo(objswbemobject.DisplayName+cr) 'display services<br>echo("Service Status=<br>echo(objswbemobject.State+cr) display services<br>If objswbemobject. State = "Running" Then main = true<br>End If |              |                  |  |  |  |  |
| <b>Next</b><br><b>End Function</b>                                                                                                    |              |                  |  |  |  |  |
| ∢<br>ш                                                                                                    |              |                  |  |  |  |  |
|                                                                                                    | Variable     | Value            |  |  |  |  |
|                                                                                                    | strComputer  | 127.0.0.1        |  |  |  |  |
|                                                                                                    |              |                  |  |  |  |  |
|                                                                                                    |              |                  |  |  |  |  |
|                                                                                                    | ш            |                  |  |  |  |  |
| Ready                                                                                                    | Ln 14, Col 1 | <b>NUM</b><br>d. |  |  |  |  |

*Screenshot 5 Watches*

# **1.6.4 Debugging under alternative user sessions**

To test the script under alternative credentials:

Lanuch **GFI LANguard Script Debugger** ► select the **Using** drop down list ► Select **Alternative Credentials**.

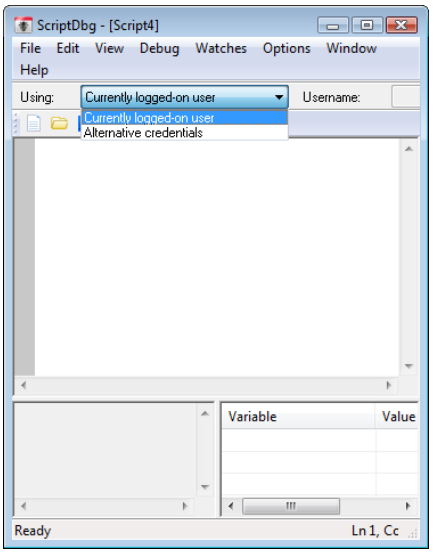

*Screenshot 6 Alternative credentials*

# **1.6.5 Sending Parameters to the script**

GFI LANguard scanner tool passes parameters to the scripts when executed for e.g. the computer name and computer IP of the target machine being scanned for vulnerabilities. To be able to debug your scripts you may want to test with various types of values for these parameters. You can specify alternative values for these parameters from **Options ► Parameters.**

| Script parameters |              |           |           |
|-------------------|--------------|-----------|-----------|
| Parameter name:   | ComputerName |           | Add       |
| Parameter value:  | localhost    |           | Modify    |
| Name              |              | Value     | Delete    |
| ComputerName      |              | localhost |           |
| ComputerIP        |              | 127.0.0.1 |           |
|                   |              |           |           |
|                   |              |           |           |
|                   |              |           |           |
|                   |              |           |           |
|                   |              |           | <b>OK</b> |
|                   |              |           | Cancel    |

*Screenshot 7 Parameters Dialog*

In order to gain access to these parameters in scripts, one has to use a special GFI LANguard function called **GetParameter** and pass it the name of the parameter you want, for e.g.:

Function main

```
Dim wmi As Object 'declare the objects we will need 
to use
Dim objswbemobject As Object
Dim strComputer As String 'declare other variables
we need.
Dim cr As String
strComputer = GetParameter("ComputerIP")
cr = Chr(13) + Chr(10) 'carage return
Set wmi = GetObject("winmgmts:\\" & strComputer & 
"\root\cimv2") ' hook with the wmi object
If wmi is Nothing Then echo ("error1") 'check that 
hook was successful
```

```
Set wmiinst=wmi.instancesof("Win32 Service")
return the services instance of the wmi
If wmiinst is Nothing Then echo ("error2") ' check 
to see that instance is available
For Each objswbemobject In wmiinst ' loop true each 
instance
     echo("Service Name= ")
     echo(objswbemobject.DisplayName+cr)'display 
     services
```
Next

End Function

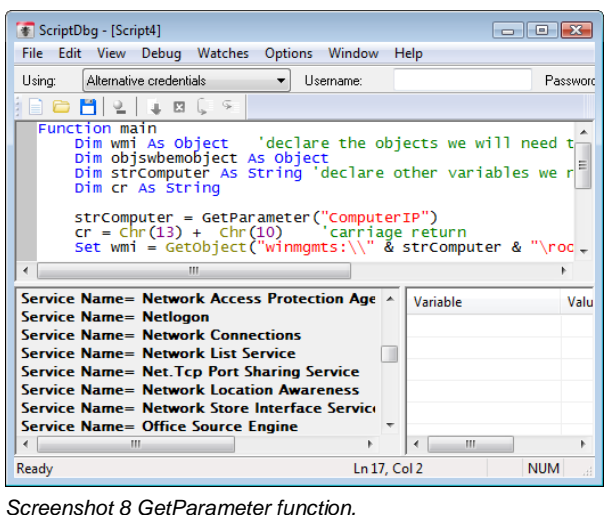

# **1.7 Adding a new scripting based vulnerability check to the scanner tool**

In this example we will demonstrate how to create a new vulnerability check which will run a script to check for that vulnerability. The script that we will use simply displays the text **Script ran successfully** in the Scanner Activity Window, and will indicate to GFI LANguard that vulnerability has been detected and should be reported to the administrator.

To achieve this you have to:

**Step 1:** Create a script which checks for the vulnerability (as described in the previous section)

**Step 2:** Create a new vulnerability check in the UI which will run the above script.

# **1.7.1 Step 1: Creating the script**

1. Launch the **GFI LANguard Script Debugger** from **Start** ► **Programs** ► **GFI LANguard** ► **Script Debugger**

#### 2. **File** ► **New**

3. Paste the following text in the debugger:

```
Function Main
```

```
echo "Script has run successfully"
Main = true
```
End Function

4. Save the file to a directory of your choice "c:\myscript.vbs"

#### **1.7.2 Step 2: Creating the new vulnerability check**

1. Launch the GFI LANguard Main Menu ►Goto **Configure** ► **Scanning Profiles Editor ► New scanning profile** or select the scanning profile to edit

# 2. Select **Vulnerability Assessment Options tab** ►**Vulnerabilities** ► **Vulnerabilities type**

3. Click **Miscellaneous type** and select **Add** button which will bring up the new vulnerability check dialog.

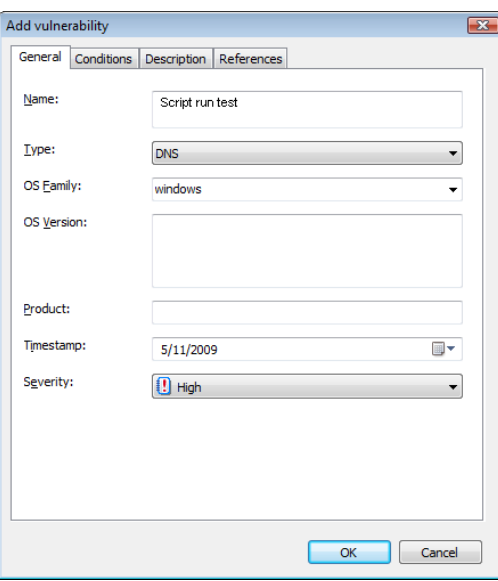

*Screenshot 9 Add vulnerability check.*

- 4. Enter the basic details including name etc,
- 5. Select the **Conditions** tab and select the **Add** button.

#### 6. Set the check type to **Independent Checks** ► **VB Script Test.**

7. Specify the location of the script (e.g. "<ProductDataDir>\Scripts\newvulnerability.vbs"). Click **Next**.

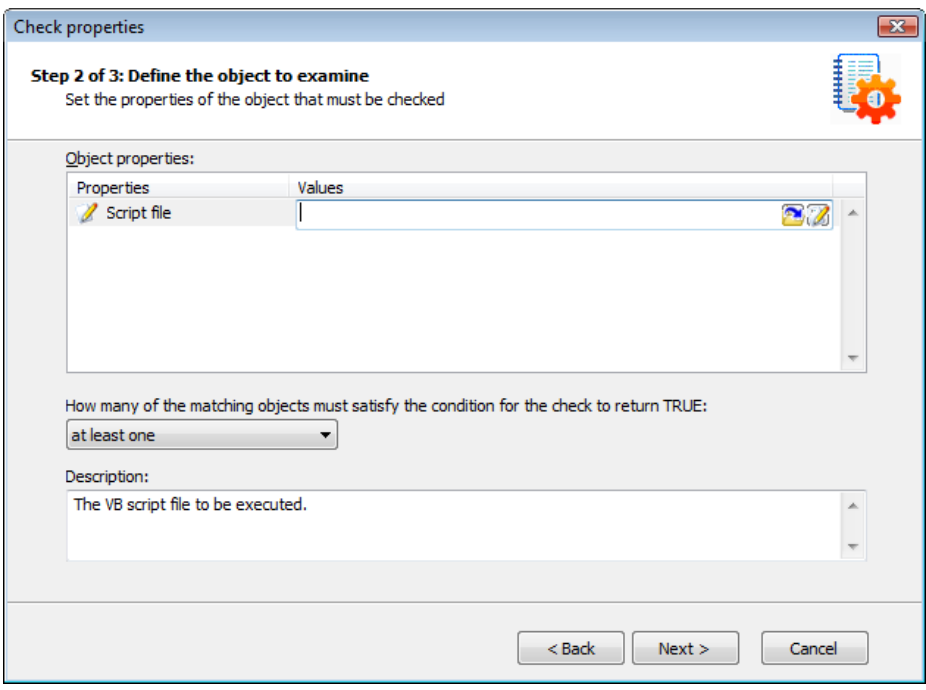

*Screenshot 10 Specify Python script.*

8. In the **Value** edit box specify the value returned by the Python script when the vulnerability is discovered. Click **Finish** button.

The vulnerability check is added and will be included in the list of vulnerabilities checked for on the next scan of a computer.

To test it out, simply scan your localhost machine (127.0.0.1) and you should see the vulnerability warning under the miscellaneous section of the vulnerabilities node of the scan results.

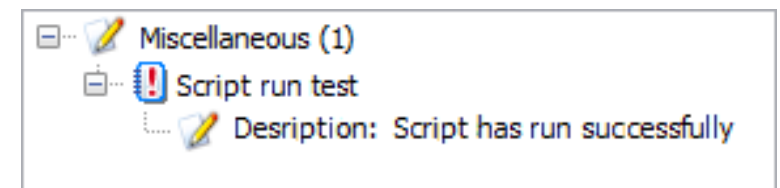

*Screenshot 11 Vulnerability detection.*

# **2. Python Scripting**

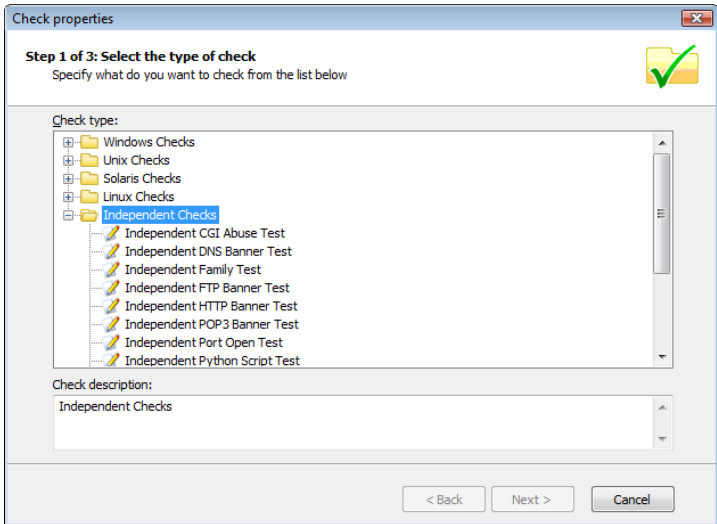

*Screenshot 12 Independent checks.*

Starting with version 9.0, GFI LANguard supports a new type of vulnerability checks: **Python Script Test**. This type of check is available under the Independent Checks type.

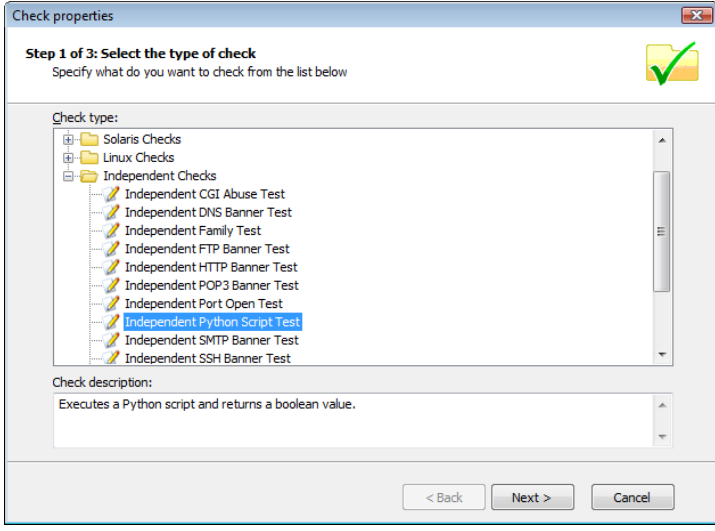

*Screenshot 13 Phyton Script Test.*

# **2.1 What is the Python programming language?**

Python is an interpreted programming language created by Guido van Rossum in 1990. Python is entirely dynamically typed and uses automatic memory management.

One important thing to remember is that instead of punctuation or keywords, Python source code uses indentation itself to indicate the run of a block. Example of a factorial function in Python:

```
def factorial(x):
if x == 0:
return 1
 else:
 return x * factorial(x-1)
```
# **2.2 Creating a new vulnerability check of type Python Script Test**

# **2.2.1 Step 1: Creating the script**

```
Create the following valid Python script test.
#PythonSuccessfullCheck.py
"""
See the file <ProductDataDir>\Scripts\lpy.py for 
details.
"" "
def main():
"""Return values:
* 0 - false, failed
* 1 - true, success"""
result = 0#Your code here...
result = 1return(result)
```
# **2.2.2 Step 2: Creating the new vulnerability check**

1. Open **GFI LANguard Main Menu** ► **Configure** ► **Scanning Profiles Editor** ► **New scanning profile** or select the scanning profile to edit

2. Open **Vulnerability Assessment Options** tab► **Vulnerabilities ► Vulnerabilities type**

3. Click **Miscellaneous** type and click **Add**, which will bring up the new vulnerability check dialog.

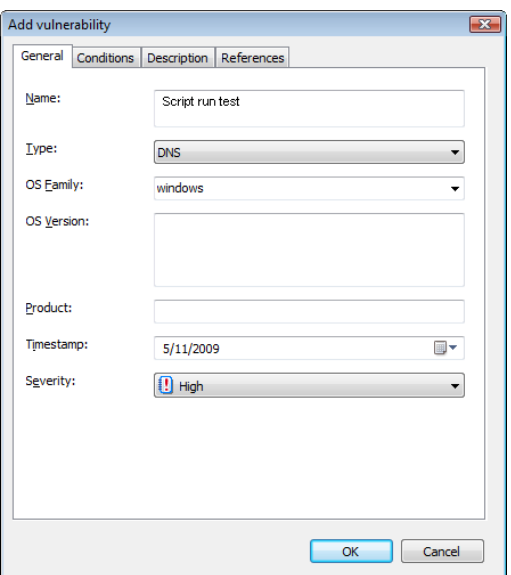

*Screenshot 14 Add vulnerability.*

- 4. Enter the basic details, name etc,
- 5. Select the **Conditions** tab and click **Add** button.
- 6. Set the check type to **Independent Checks** ► **Python Script Test**

7. Specify the location of the script (e.g. "<ProductDataDir>\Scripts\newvulnerability.py"). Click **Next**

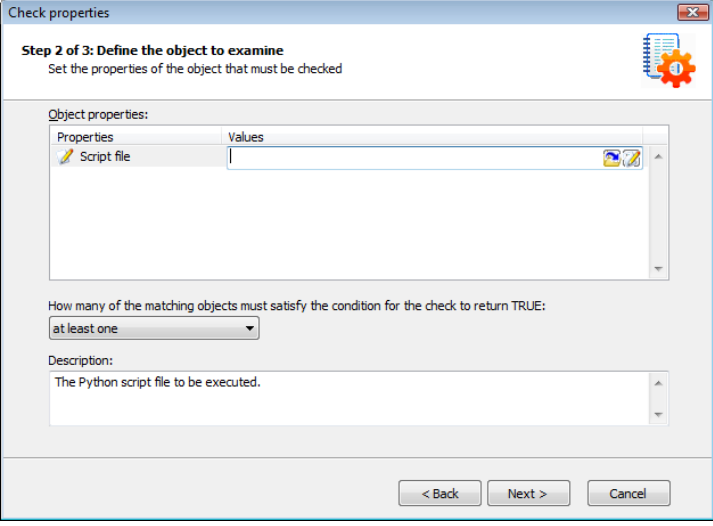

*Screenshot 15 Specify Python script.*

8. In the **Value** edit box specify the value returned by the Python script when the vulnerability is discovered. Click **Finish** button.

9.The vulnerability check is added and will be included in the list of vulnerabilities checked for on the next scan of a computer.

# **2.3 Application Programming Interfaces (APIs) available in Python Scripts**

GFI LANguard embeds most of the default Python implementation (also known as CPython, available from [www.python.org\)](http://www.python.org/). Currently we use Python version 2.5. Therefore, most existing Python scripts work with minor

modifications in GFI LANguard. The most important modification is that scripts must have a main() function which returns 1 or 0.

GFI LANguard also provides a COM client API for Python scripts in the form of pywin32.

**NOTE:** All of the [LANguard COM scripting libraries](#page-26-0) are available via win32com.client to Python scripts. For details, see below.

# **2.3.1 Documentation for Pywin32**

```
#Hello world for pywin32
def main():
"""Return values:
* 0 - false, failed
* 1 - true, success"""
result = 0import win32com.client
strComputer = "."objWMIService = 
win32com.client.Dispatch("WbemScripting.SWbemLocator")
objSWbemServices = 
objWMIService.ConnectServer(strComputer,"root\cimv2")
colItems = objSWbemServices.ExecQuery("Select * from 
Win32_PhysicalMemory")
for objItem in colItems:
print("Capacity: %s\n" % objItem.Capacity)
result = 1return(result)
Additional documentation is available from:
http://sourceforge.net/projects/pywin32/
http://www.boddie.org.uk/python/COM.html
```
# **2.4 Debugging Python scripts**

Currently GFI LANguard does not provide a script debugger for Python scripts.

Any Python IDE, debugger or command line interpreter that runs Python scripts using the currently supported Python 2.5 and pywin32 distributions for Windows can help writing correct Python scripts for GFI LANguard.

Some Python IDEs or interpreters useful for editing and debugging Python scripts are: PythonWin, Winpdb, SPE IDE - Stani's Python Editor, IDLE and of course the Python interpreter that ships by default with the Python distribution.

# **3. Functions List**

List of functions which were available in version 3.X of GFI LANguard and their equivalents in this version.

**NOTE:** Some functions are still standalone functions (marked with <Global>) and others are accessed via dedicated objects.

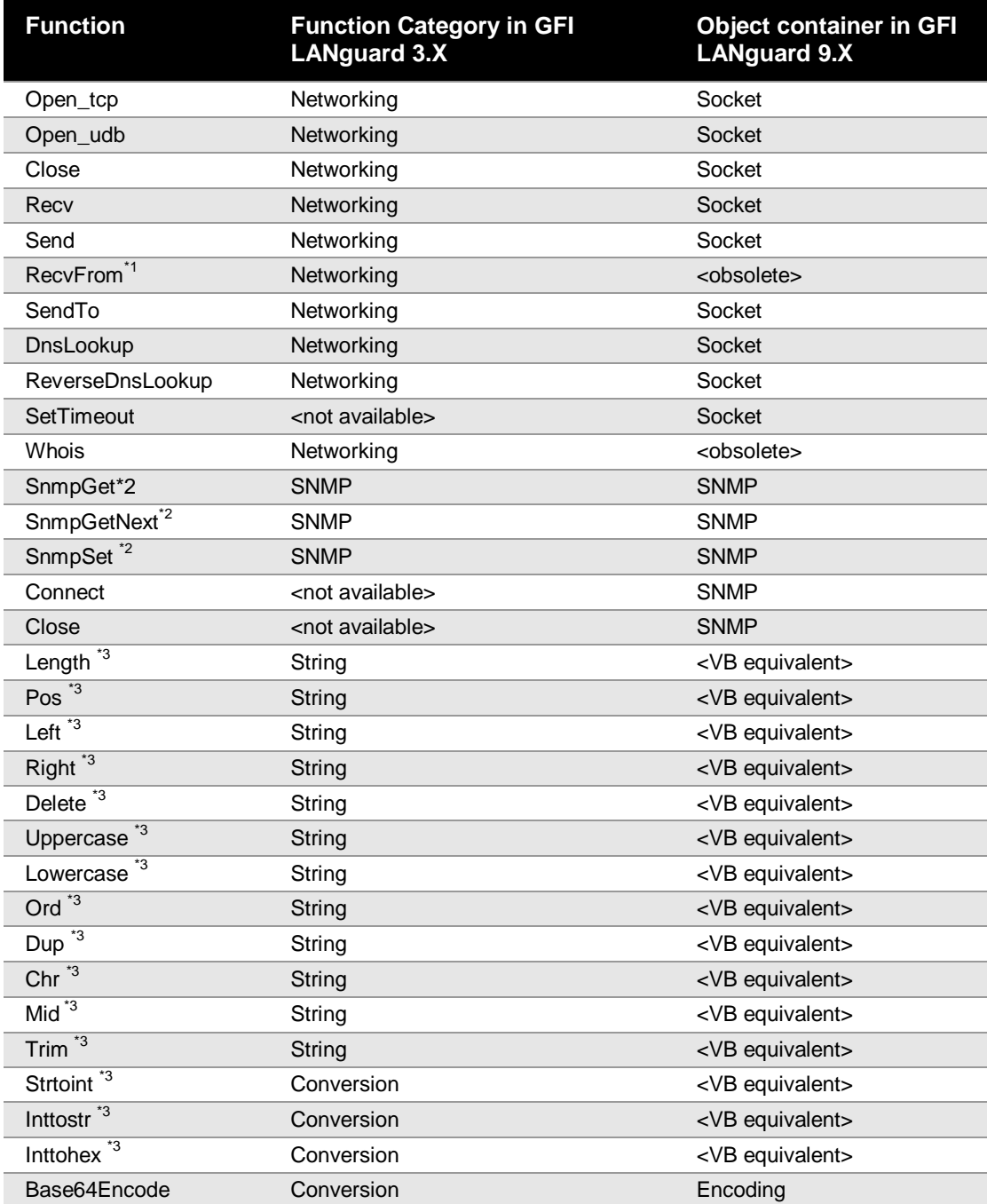

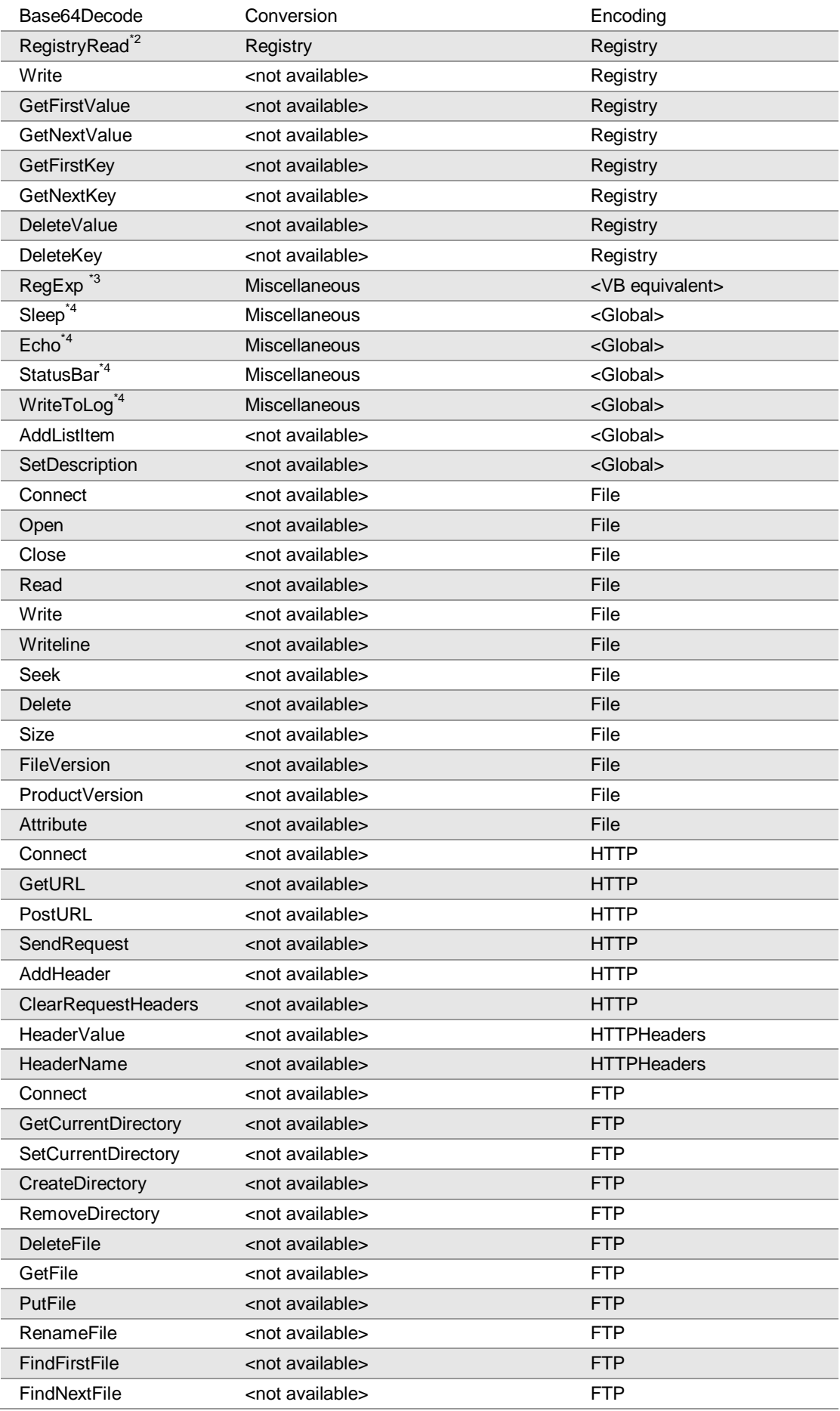

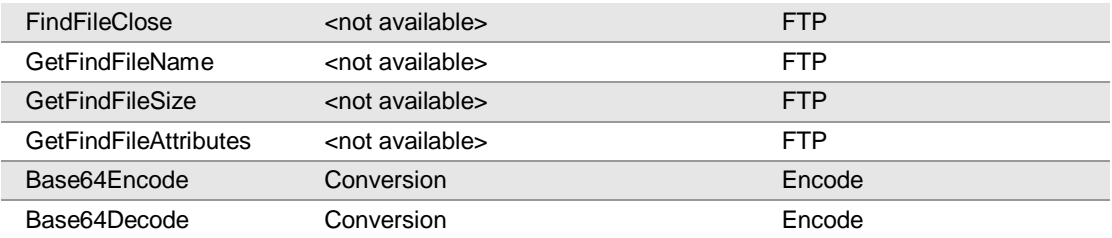

\*1 Function is no longer applicable in GFI LANguard 8.X since it was replaced by another function or equivalent member of the parent Object. For e.g., (RecvFrom functionality is available by the Recv function of the Socket Object)

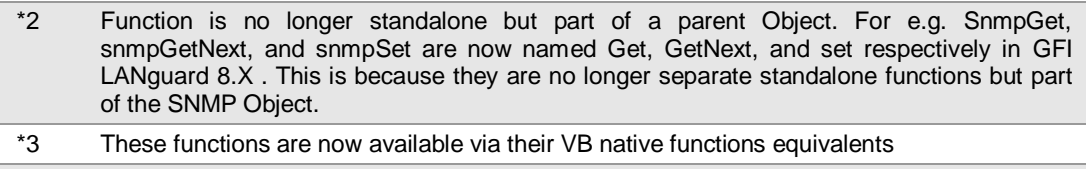

\*4 Global functions are not part of an Object. Use these functions directly as normal native VB functions in scripts

# **4. Old -> New Function Mapping**

With the extended VBScript language based scripting engine some of the functions available in previous versions of GFI LANguard are now available under different function names / object locations.

This section describes the equivalent function in GFI LANguard 9.X of a particular function available in GFI LANguard 3.X

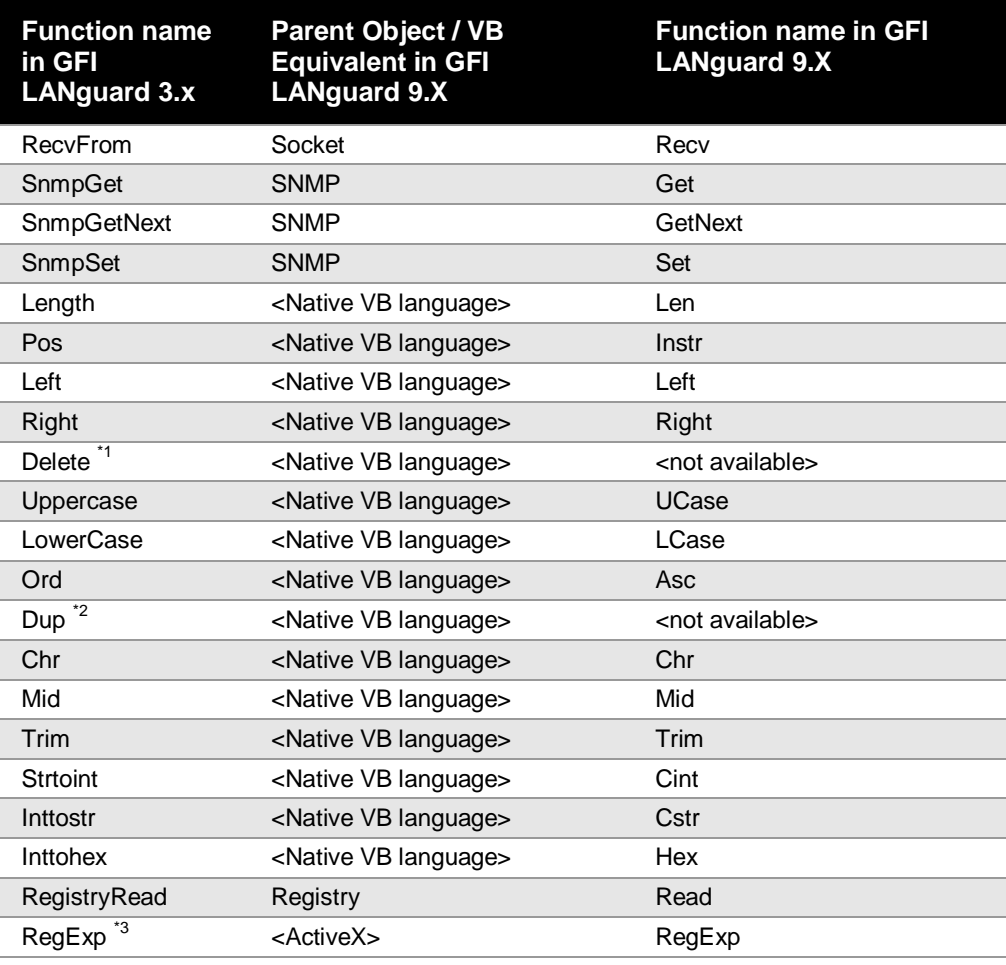

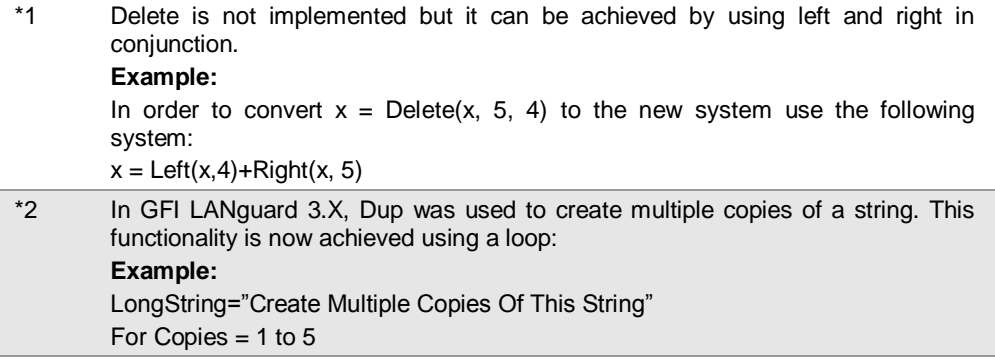

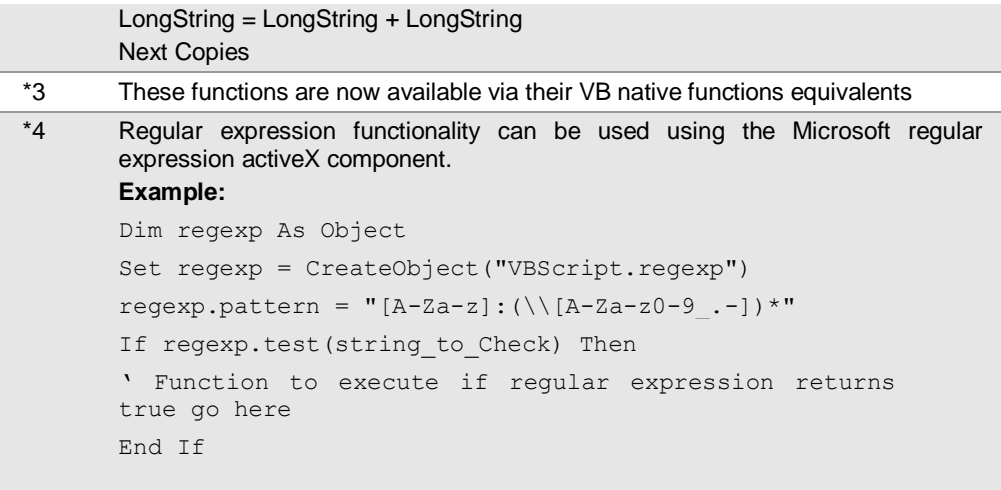

# <span id="page-26-0"></span>**5. Object Documentation**

# **5.1 Socket Object:**

The Socket Object is used to allow communication with TCP servers and UDP sockets. It supports various functionalities such as configurable timeouts, dns lookups and also reverse dns lookups. The Socket object handles also various data types in its sending and receiving operation. It can handle both strings and also raw binary data. Strings are handled by using normal string variables and binary data is handled by using array of bytes. The receive function (called recv) also accepts a parameter that instructs it as to which data type to return. This allows the user to specify if he wants his data to be received as string or as binary.

# **5.1.1 OpenTcp**

OpenTcp is used to establish a connection with a remote server using TCP.

### **Syntax**

OpenTcp(ip, port)

### **Returns**

Socket Object

# **Example**

'This Script displays the banner of an ftp server that is running locally

'It can be made to work with any ftp server simply by changing the value of the variable IP

Function Main

```
Dim SocketObject As Object
     Dim ip As String
     Dim port As String
     Dim strResponse As String
     Ip = "127.0.0.1"Port = "21"Socket.SetTimeout 5000,5000
     Set SocketObject = Socket.OpenTcp(Ip,Port)
     If Not SocketObject is Nothing Then
     'check to see that the Object returned successfully
     strResponse = SocketObject.Recv(1024)
     echo(strResponse)
     SocketObject.Close
     End If
End Function
```
# **5.1.2 OpenUdp**

OpenUdp is used to establish a connection with a remote server using UDP.

**Syntax**

OpenUdp()

**Returns**

Socket Object

#### **Example**

```
'This script connects with a DNS server, specified by 
the IP variable and runs a query for www.gfi.com and 
'then displays the result
```
Function Main

```
Dim SocketObject As Object
Dim ip As String
Dim port As String
Dim rawdata As Variant
Dim Response As Variant
ID = "172.16.130.40"Port = "53"
strRequest="www.gfi.com"
rawdata = Array(0,3,1,0,0,1,0,0,0,0,0,0,3,&H77,
&H77, &H77, &H03, &H67, &H66, &H69, &H03, &H63, 
&H6F,&H6D, 0,0,1,0,1)
\blacksquare'This part is the packet header of our request, it 
includes informations such as flags
\overline{\mathbf{I}} \wedge \wedge \wedge \wedge \wedge \wedge \wedge \wedge'This is the request itself, www.gfi.com, note that 
'.' are 'represented as &H03 instead of &H2E
\blacksquare'This is the End header of our packet
Set SocketObject = Socket.OpenUdp()
If Not SocketObject is Nothing Then
      'check to see that the Object returned 
     successfully
     SocketObject.SendTo IP, port, rawdata
     Response = SocketObject.Recv(1024)
     For a = UBound(response) -3 To
     UBound(response)
           echo(Response(a))
           If a <> UBound(response) Then
           echo(".")
           End If
     Next a
     SocketObject.Close
```
End If End Function

# **5.1.3 Close**

Close is used to free a previously assigned socket object.

**Syntax**

Close

# **Returns**

No data returned.

# **Example**

'This Script Displays the banner of an ftp server that is running locally

'it can be made to work with any ftp server simply by changing the value of the variable IP

```
Function Main
```

```
Dim SocketObject As Object
Dim ip As String
Dim port As String
Dim strResponse As String
Ip = "127.0.0.1"Port = "21"Socket.SetTimeout 5000,5000
Set SocketObject = Socket.OpenTcp(Ip, Port)
If Not SocketObject is Nothing Then
     'check to see that the Object returned 
     successfully
     strResponse = SocketObject.Recv(1024)
     echo(strResponse)
     SocketObject.Close
End If
```
End Function

# **5.1.4 Recv**

Recv is used to retrieve data from a socket (used for both TCP and UDP transmissions).

# **Syntax**

Recv(SizeInBytes, [DataType])

# **More Information**

The SizeInBytes parameter specifies how much of the buffer will be returned. The optional parameter "DataType" can be used to specify in what format the buffer should be returned. If nothing is specified the buffer is analyzed, and the appropriate DataType will be set accordingly.

Possible options for the DataType parameter are as follow:

0 – Return buffer as an array of bytes (ideal for raw data).

1 – Return Buffer as a string (ideal if you know that the buffer consists of raw text)

2 – Return buffer as string, convert non printable characters into "." Ideal when you know that the buffer is

mixed between plain text and special characters but when you"re just interested in the plain text part.

#### **Returns**

String or an array of bytes.

#### **Example**

'This Script displays the banner of an ftp server that is running locally

'it can be made to work with any ftp server simply by changing the value of the variable IP

Function Main

```
Dim SocketObject As Object
Dim ip As String
Dim port As String
Dim strResponse As String
Ip = "127.0.0.1"Port = "21"
Socket.SetTimeout 5000,5000
Set SocketObject = Socket.OpenTcp(Ip,Port)
If Not SocketObject is Nothing Then
     'check to see that the Object returned 
     successfully
     strResponse = SocketObject.Recv(1024,1)
     echo(strResponse)
     SocketObject.Close
End If
```
End Function

# **5.1.5 Send**

Send is used to send data to the current open socket over a TCP connection.

### **Syntax**

Send (data, [SizeInBytes])

### **Returns**

The actual amount of sent bytes.

### **More Information**

The Send function can only be used with an open Socket Object that was opened on a TCP connect. To Send data over a UDP Connection see the SendTo function further on in the document.

The Send function accepts an optional parameter (SizeInBytes) which specifies how much of the buffer which was passed to the data field will actually be sent. If this optional parameter is omitted, then the size is automatically calculated.

# **Example**

'This Script displays the default page in raw html of a web server running locally

'the script can be made to work with any web server simply by changing the value of the variable IP

Function Main

```
Dim SocketObject As Object
Dim ip As String
Dim port As String
Dim req As String
Dim strResponse As String
ID = "172.16.130.112"Port = "80"
req = "GET / HTTP/1.0"cr = Chr(13) + Chr(10) 'carriage return and linefeed
req = CStr(req + cr + cr)Socket.SetTimeout 5000,5000
Set SocketObject = Socket.OpenTcp(Ip,Port)
If Not SocketObject is Nothing Then 'check to see 
that the Object returned successfully
     SocketObject.Send(CStr(req))
     strResponse = SocketObject.Recv(1024)
     While Len(CStr(strResponse)) <> 0 
           echo(strResponse)
           StrResponse = SocketObject.Recv(1024)
     Wend
     echo(strResponse)
End If
```
End Function

# **5.1.6 SendTo**

SendTo is used to send data to the current open socket over a UDP Connection.

### **Syntax**

SendTo (ip, port, data, [SizeInBytes])

### **Returns**

The actual amount of bytes sent.

### **More Information**

The SendTo function can only be used with an open Socket object that was opened on a UDP connect, in order to send data over a TCP Connection please check the Send function described earlier on in the document.

The SendTo function accepts an optional parameter (SizeInBytes) which specifies how much of the buffer which was passed to data field will actually

be sent. If this optional parameter is omitted, then the size is automatically calculated.

#### **Example**

```
'This script connects with a DNS server, specified by 
the IP variable and runs a query for www.gfi.com and 
'than displays the result
Function Main
     Dim SocketObject As Object
     Dim ip As String
     Dim port As String
     Dim rawdata As Variant
     Dim Response As Variant
     Ip = "172.16.130.40"Port = "53"strRequest="www.gfi.com"
     rawdata = Array(0,3,1,0,0,1,0,0,0,0,0,0,3, &H77,
     &H77, &H77, &H03, &H67, &H66, &H69, &H03, &H63, 
     &H6F,&H6D, 0,0,1,0,1)
     Set SocketObject = Socket.OpenUdp()
     If Not SocketObject is Nothing Then
      'check to see that the Object returned 
     successfully
          SocketObject.SendTo IP, port, rawdata
          Response = SocketObject.Recv(1024)
                For a = UBound (response) -3 To
                UBound(response)
                echo(Response(a))
                If a <> UBound(response) Then
                echo(".")
                End If
                Next a
          SocketObject.Close
     End If
End Function
```
# **5.1.7 SetTimeout**

The default timeout for sending / receiving data is 2 seconds. SetTimeout is used to set a different timeout both for sending and receiving data.

#### **Syntax**

SetTimeout(SendTimeout, RecieveTimeout)

**Returns**

No data returned.

**More Information**

SetTimeout needs to be set before setting the object which will be used for sending and receiving. Passed parameters for timeouts are in milliseconds. If -1 is passed as one of the value, the currently set value will be used.

### **Example**

'This Script displays the banner of an ftp server that is running locally 'it can be made to work with any ftp server simply by changing the value of the variable IP

Function Main

```
Dim SocketObject As Object
Dim ip As String
Dim port As String
Dim strResponse As String
IP = "127.0.0.1"Port = "21"Socket.SetTimeout -1,5000
Set SocketObject = Socket.OpenTcp(Ip, Port)
If Not SocketObject is Nothing Then
'check to see that the Object returned successfully
     strResponse = SocketObject.Recv(1024)
     echo(strResponse)
     SocketObject.Close
End If
```
End Function

# **5.1.8 DnsLookup**

DnsLookup is used to resolve host names into IP addresses. This function is mostly used when you wish to connect to servers and you do not know their IP.

### **Syntax**

DnsLookup(hostname)

### **Returns**

String (IP Address)

### **Example**

"very simple dns lookup and reverse lookup

Function Main

```
Dim SocketObject As Object
Dim ServerName As String
Dim IP As String
Dim ResolvedName As String
cr = Chr(13) + Chr(10)'Carriage return and line
feed
ServerName = "whois.networksolutions.com"
echo("Resolving"+cr)
Socket.SetTimeout 5000,5000
```

```
ip = socket.DnsLookup(ServerName)
echo(ServerName + " resolves to the IP Address:"+cr 
)
echo(ip +cr)
ResolvedName = Socket.ReverseDnsLookup(ip)
echo(cr)
echo("IP Address "+ip+ " resolves to "+cr)
echo(ResolvedName+cr)
```
End Function

# **5.1.9 ReverseDnsLookup**

ReverseDnsLookup is used to resolve IP addresses into host names. **Syntax** ReverseDnsLookup(IP) **Returns** String : Containing the returned hostname. **Example** "Very simple dns lookup and reverse lookup Function Main Dim SocketObject As Object Dim ServerName As String Dim IP As String Dim ResolvedName As String  $cr = Chr(13) + Chr(10)$ 'Carriage return and line feed ServerName = "whois.networksolutions.com" echo("Resolving"+cr) Socket.SetTimeout 5000,5000 ip = socket.DnsLookup(ServerName) echo(ServerName + " resolves to the IP Address:"+cr ) echo(ip +cr) ResolvedName = Socket.ReverseDnsLookup(ip) echo(cr) echo("IP Address "+ip+ " resolves to "+cr) echo(ResolvedName+cr) End Function

# **5.2 SNMP Object:**

The SNMP Object allows users to connect to SNMP for querying, and setting of values. The object also allows for the enumeration of Object Identifiers (OID). SNMP is generally used to retrieve system information on a service or device. Various devices also feature SNMP servers and thus using this object one can query various properties of these devices and

deduce possible security issues/weaknesses/incorrect configurations for those devices.

### **5.2.1 Connect**

Connect is used to establish a connection with a remote server and return an SNMP object to it.

#### **Syntax**

Connect(ip, community\_string)

#### **Returns**

SNMP Object

#### **Example**

'Very Simple SNMP Client that retrieves the SysName from a computer which has an SNMP server installed

Function Main

```
Dim snmp1 As Object
     cr = Chr(13) + Chr(10)'Carriage return and line
     feed
     Set snmp1 = \text{SNMP}. \text{Connect}("127.0.0.1", "public")Val1 = "1.3.6.1.2.1.1.5.0"'OID of the sysName
     root = "1.3.6.1.2.1.1."'OID of the systems Object
     snmp1.Get Val1
     echo "Oid: '"+Val1 + "'"+cr
     echo "Value: '"+snmp1.Get(Val1)+"'"+cr
     snmp1.Close
End Function
```
### **5.2.2 Get**

Get is used to retrieve the corresponding string to the specified OID.

#### **Syntax**

Get (oid)

#### **Returns**

**String** 

#### **Example**

```
'Very Simple SNMP Client that retrieves the SysName from 
a computer which has an SNMP server installed
Function Main
     Dim snmp1 As Object
```

```
cr = Chr(13) + Chr(10)'Carriage return and line
feed
Set snmp1 = \text{SNMP}. Connect ("127.0.0.1", "public")
Val1 = "1.3.6.1.2.1.1.5.0"'OID of the sysName
root = "1.3.6.1.2.1.1." 'OID of the systems Objectsnmp1.Get Val1
echo "Oid: '"+Val1 + "'"+cr
```

```
echo "Value: '"+snmp1.Get(Val1)+"'"+cr
snmp1.Close
```
End Function

# **5.2.3 GetNext**

GetNext is used to retrieve the next corresponding string to the specified OID.

### **Syntax**

GetNext (oid)

#### **Returns**

**String** 

### **Example**

'Very Simple SNMP Client that retrieves all the strings pertaining to the system Object from a computer which has an SNMP server installed

**NOTE:** that this is raw information, for example the uptime (OID 1.3.5.1.2.1.1.3.0) is displayed as hundreds of a second.

Function Main

```
Dim snmp1 As Object
     cr = Chr(13) + Chr(10)'Carriage return and line
     feed
     Set snmp1 = \text{SNMP}. \text{Connect}("127.0.0.1", "public")Val1 = "1.3.6.1.2.1.1.1.0"'OID of the sysName
     root = "1.3.6.1.2.1.1." 'OID of the systems Object'snmp1.Get Val1
     While Val1 <> ""'
           echo "Oid: '"+Val1 + "'"+cr
           echo "Value: '"+snmp1.Get(Val1)+"'"+cr
           Val1 = snmp1.GetNext(Val1)
           If InStr(Vall, root) <> 1 Then Val1 =""
     Wend
     snmp1.Close
End Function
```
### **5.2.4 Set**

Set is used to set a value to a specified OID.

### **Syntax**

Set (oid, String)

#### **Returns**

True if successful, false otherwise.

#### **Example**

```
'Very Simple SNMP Client that sets the sysLocation of a
computer which has an SNMP server installed on it to 
"Malta"
```
```
'Please note that by default this script will always 
fail because generally, the public community would be 
set to read only
Function Main
     Dim snmp1 As Object
     cr = Chr(13) + Chr(10)'Carriage return and line
     feed
     Set snmp1 = SNMP.Connect("127.0.0.1", "public")
     Val1 = "1.3.6.1.2.1.1.6.0"'OID of the sysName
     root = "1.3.6.1.2.1.1." 'OID of the systems ObjectIf snmp1.Set(Val1, "Malta") = true Then 
           echo("Value Set successfully")
     Else
           echo("Failed to Set value")
     End If
     snmp1.Close
End Function
5.2.5 Close
Close is used to close an open SNMP session.
Syntax
Close
Returns
No data returned.
Example
'Very Simple SNMP Client that retrieves the sysName from 
a computer which has an SNMP server installed
```

```
Function Main
```

```
Dim snmp1 As Object
     cr = Chr(13) + Chr(10)'Carriage return and line
     feed
     Set snmp1 = \text{SNMP}. \text{Connect}("127.0.0.1", "public")Val1 = "1.3.6.1.2.1.1.5.0"'OID of the sysName
     root = "1.3.6.1.2.1.1." 'OID of the systems Objectsnmp1.Get Val1
     echo "Oid: '"+Val1 + "'"+cr
     echo "Value: '"+snmp1.Get(Val1)+"'"+cr
     snmp1.Close
End Function
```
# **5.3 File Object:**

The File Object allows the user to open files both remotely and locally and perform read and write operations on them. Files can be opened in various modes ranging from creating a new file to opening an existent file to opening a file and deleting its contents. Files can also be opened for reading, writing and also query mode only (where one can only check files size and attributes without being able to write or read from the file). Apart from writing and reading operations the File Object also supports common file operations such as checking file size, seeking and attributes.

## **5.3.1 Connect**

Connect is used to connect to a machine (either local or remote) on which you want to open files.

### **Syntax**

Connect (IP or NetBIOS name)

#### **Returns**

File Object

## **Example**

'This script opens a file (test.txt) on the local C drive and writes 2 lines to it Function Main

```
Dim textfile As Object
Set textfile = File.Connect("127.0.0.1")
If textfile.Open("c:\test.txt", GENERIC WRITE,
CREATE_ALWAYS) Then
     textfile.WriteLine("Hi, This is a test file")
     textfile.WriteLine("It was created using GFI 
     LANguard scripting")
     textfile.Close
End If
```
End Function

# **5.3.2 Open**

Opens a file for read or write.

## **Syntax**

Open (Filename, mode, disposition)

## **Returns**

True if the open operation succeeds, False otherwise.

#### **More Information**

Mode:

0 - Open file in query access mode, attributes maybe queried but the file may not be accessed

GENERIC\_READ- Opens file for reading

GENERIC\_WRITE- Open File for writing

## **Disposition:**

CREATE\_NEW- Creates a new file. The function fails if the specified file already exists.

CREATE\_ALWAYS - Creates a new file. The function overwrites the file if it exists.

OPEN\_EXISTING - Opens the file. The function fails if the file does not exist.

OPEN\_ALWAYS - Opens the file, if it exists. If the file does not exist, the function creates the file.

TRUNCATE\_EXISTING - Opens the file. Once opened, the file is truncated so that its size is zero bytes.

## **Example**

'This script opens a file (test.txt) on the local C drive and writes 2 lines to it Function Main

```
Dim textfile As Object
Set textfile = File.Connect("127.0.0.1")
If textfile.Open("c:\test.txt", GENERIC WRITE,
CREATE_ALWAYS) Then
     textfile.WriteLine("Hi, This is a test file")
     textfile.WriteLine("It was created using GFI 
     LANguard scripting")
     textfile.Close
End If
```
End Function

# **5.3.3 Close**

Close is used to close an instance of an open file.

**Syntax**

Close

## **Returns**

No data returned.

# **Example**

'This script opens a file (test.txt) on the local C drive and writes 2 lines to it Function Main

```
Dim textfile As Object
     Set textfile = File.Connect("127.0.0.1")
     If textfile.Open("c:\test.txt", GENERIC_WRITE, 
     CREATE ALWAYS) Then
           textfile.WriteLine("Hi, This is a test file")
           textfile.WriteLine("It was created using GFI 
           LANguard scripting")
           textfile.Close
     End If
End Function
```
# **5.3.4 Read**

Read is used to read a string of (x) length from a text file.

# **Syntax**

Read(number\_of\_bytes, [DataType])

# **Returns**

**String** 

## **More Information**

DataType is an optional parameter. If omitted the correct data type will be auto detected by the system.

Possible options for the DataType parameter are as follow:

0 – Return buffer as an array of bytes (ideal for raw data).

1 – Return Buffer as a string (ideal if you know that the buffer consists of raw text)

2 – Return buffer as string, non printable characters are ignored. This is Ideal when you know that the buffer is mixed between plain text and special characters but when you"re just interested in the plain text part.

## **Example**

'This script displays the contents of the hosts file

Function Main

```
Dim textfile As Object
Set textfile = File.Connect ("127.0.0.1")T<sub>f</sub>
textfile.Open("c:\windows\system32\drivers\etc\host
s", GENERIC READ, Open Existing) Then
     echo(textfile.read(1024,1))
     textfile.Close
End If
```
End Function

## **5.3.5 Write**

Write is used to write a string to a file without appending a CRLF (Carriage Return Line Feed) at the end of the provided string.

## **Syntax**

Write(string, [number\_of\_bytes])

#### **Returns**

No data returned.

## **More Information**

Number of bytes is an optional parameter, if omitted its value will be automatically calculated according to the size of the string passed.

#### **Example**

'This script opens a file (test.txt) on the local C drive and writes a couple of lines to it.

'The first line is composed by a write and WriteLine function

Function Main

```
Dim textfile As Object
Set textfile = File.Connect ("127.0.0.1")If textfile.Open("c:\test.txt", GENERIC WRITE,
CREATE_ALWAYS) Then
     textfile.Write("Hi,")
     textfile.WriteLine(" This is a test file")
```

```
textfile.WriteLine("It was created using GFI 
LANguard scripting engine")
textfile.Close
```
End If

End Function

# **5.3.6 WriteLine**

WriteLine is used to write a string to a file and append a CRLF (Carriage Return Line Feed) at the end of the provided string

## **Syntax**

WriteLine(string)

# **Returns**

Boolean: True (non-zero) if write succeeded and False (zero) otherwise

# **Example**

'This script opens a file (test.txt) on the local C drive and writes 2 lines to it Function Main

```
Dim textfile As Object 
     Set textfile = File.Connect("127.0.0.1") 
     If textfile.Open("c:\test.txt", GENERIC WRITE,
     CREATE_ALWAYS) Then 
           textfile.WriteLine("Hi, This is a test file") 
           textfile.WriteLine("It was created using GFI 
           LANguard scripting") 
           textfile.Close 
     End If 
End Function
```
# **5.3.7 Seek**

Seek is used to move to an alternative position in the file (from where to read or write)

## **Syntax**

Seek(Distance, Method)

# **Returns**

Current position in the file

# **More Information**

Distance is a measurement of how many bytes to move the cursor.

Method can be one of the following:

- 0 -Move cursor specified distance starting from the beginning of the file
- 1 -Move cursor specified distance starting from current position in the file
- 2 -Move cursor specified distance starting from the end of the file

# **Example**

'This script displays the contents of the hosts file after moving the cursor 50 characters into the file

Function Main

```
Dim textfile As Object
     Set textfile = File.Connect("127.0.0.1")
     T ftextfile.Open("c:\windows\system32\drivers\etc\host
     s", GENERIC READ, Open Existing) Then
           Textfile.Seek 50,0
           echo(textfile.read(1024))
           textfile.Close
     End If
End Function
```
# **5.3.8 Delete**

Delete is used to delete files on the hard disk

## **Syntax**

Delete (path to file)

## **More Information**

You must be connected to the machine before you can delete the file.

**NOTE:** Do not open the file you are currently running delete on, or else the file would be locked and the delete operation will fail.

## **Returns**

True if the delete operation succeeds, False otherwise.

## **Example**

'This script deletes the file (test.txt) on the local C drive if it exists.

Function Main

```
Dim textfile As Object
Set textfile = File.Connect("127.0.0.1")
If textfile.Delete("c:\test.txt") = true Then 
     echo("File Deleted Successfully")
else 
     echo("Delete Failed")
End If
```
End Function

# **5.3.9 Size**

Size returns the size of a file.

# **Syntax**

Size ([highpart])

# **Returns**

Size of the file (the lowpart property of the size of the file)

## **More Information**

A file size has two parts. A highpart and a low part. What is returned by the function is the lowpart. The highpart is an optional parameter in which you can Get the highpart size property of a file should you need it.

#### 'Displays the size of the hosts file

```
Function Main
     Dim textfile As Object
     Dim size As Integer
     Set textfile = File.Connect("127.0.0.1")
     If 
     textfile.Open("c:\windows\system32\drivers\etc\host
     s", GENERIC READ, Open Existing) Then
           size = Textfile.Size
           echo("your host file has a file size of : " & 
           size & " bytes")
           textfile.Close
     End If
End Function
```
**5.3.10 FileVersion**

FileVersion returns the version of a file if it has the necessary properties assigned.

## **Syntax**

FileVersion (String)

## **Returns**

Version of the file if file version information exists (returns a string).

## **Example**

'Displays the file version of the calc.exe

Function Main

```
Dim textfile As Object
Dim ver As String
Set textfile = File.Connect ("127.0.0.1")If textfile.Open("c:\windows\system32\calc.exe", 
GENERIC READ, Open Existing) Then
     ver = Textfile.FileVersion
     echo("Your Calc.exe file version is : " & 
     ver)
     textfile.Close
End If
```
End Function

# **5.3.11 ProductVersion**

ProductVersion returns the product version property of a file if this information exists.

## **Syntax**

ProductVersion **Returns**

**String Example**

#### 'Displays the product version of the calc.exe

```
Function Main
     Dim textfile As Object
     Dim ver As String
     Set textfile = File.Connect("127.0.0.1")
     If textfile.Open("c:\windows\system32\calc.exe", 
     GENERIC READ, Open Existing) Then
          ver = Textfile.ProductVersion
          echo("Your Calc.exe Product version is : " & 
           ver)
          textfile.Close
     End If
```
End Function

## **5.3.12 Attributes**

Returns the attributes of a file.

### **Syntax**

**Attributes** 

## **Returns**

Integer : containing encoded in it the attributes of the file.

## **More Information**

Attributes values:

- 1- Read Only File is set as read only.
- 2- Hidden The file or directory is hidden.
- 4- System The file or directory is an operation system file or directory.
- 16- Directory This item is a directory.
- 32- Archive The file or directory is an archive file or directory.

64- Device – Reserved, not to be used.

128- Normal – The File has no attributes.

256- Temporary File – This file is marked as being temporary.

512- Sparse File – This file has the sparse attribute assigned to it.

1024- Reparse point – the file or directory has an associated reparse point.

2048- Compressed - The file or directory is compressed.

4096- Offline – The file has been moved into offline storage and data is not currently available.

8192 - No Index – This file will not be indexed.

16384- Encrypted – This file is encrypted.

**NOTE:** If the file has a mixture of these attributes, the value will add to each other. Example an archive which is also read only and hidden, would return a value of 35 (32 for archive, 1 for read only and 2 for hidden)

#### **Example**

'Displays the attributes of the calc.exe

Function Main

```
Dim textfile As Object
     Dim att As Integer
     Set textfile = File.Connect ("127.0.0.1")If textfile.Open("c:\windows\system32\calc.exe", 
     GENERIC READ, Open Existing) Then
     att = Textfile.Attributes
     echo("Your Calc.exe attribute value is : " & att)
     textfile.Close
     End If
End Function
```
# **5.4 Registry Object:**

The Registry Object contains functions designed to enable users to retrieve and set data in the registry both locally and remotely. The object supports all the different data types found in the registry: (reg\_dword, reg\_sz,,reg, multi\_sz, reg\_binary).

The object also provides functions for enumeration and deletion of keys and values.

## **5.4.1 Connect**

Used to create a Connection to the registry of the specified machine.

#### **Syntax**

Connect (IP or Netbios name)

#### **Returns**

#### Registry Object

## **Example**

'This script Gets the version of Internet Explorer by reading it directly from the registry.

Function Main

```
Dim Ro As Object
```
Dim ie version as string

```
Set Ro = Registry.Connect("127.0.0.1")
```
ie\_version = ro.Read("SOFTWARE\Microsoft\Internet Explorer\Version Vector", "IE")

```
echo "IE Version is " + ie_version
```
End Function

# **5.4.2 Read**

Read is a function used to read values of registry keys **Syntax** Read(Path, ValueName) **Returns** Long - if registry value is REG\_DWORD String - if registry value is REG\_SZ Array of Strings- If registry value is REG\_MULTI\_SZ

## Array of bytes - if registry value is REG\_BINARY **Example**

```
'This script gets the version of Internet Explorer by 
reading it directly from the registry.
```
Function Main

```
Dim Ro As Object
Dim ie version as string
Set Ro = Registry.Connect("127.0.0.1")
ie_version = ro.Read("SOFTWARE\Microsoft\Internet
Explorer\Version Vector", "IE")
echo "IE Version is " + ie_version
```
End Function

# **5.4.3 Write**

Write is a function used to write values to registry keys

# **Syntax**

Write(Path, ValueName, Value)

# **Returns**

No data returned.

# **More Information**

Use the following declaration to achieve the correct value type

Long -if registry value is REG\_DWORD

String -if registry value is REG\_SZ

Array of Strings- if registry value is REG\_MULTI\_SZ

(arrays need to be declared as variants and then value assigned to them using the array() function)

Example: Dim test as variant

Test =  $\arctan(10,2,10)$ 

**NOTE :** If the key does not exist, it will be created.

# **Example**

```
'This script writes the value "test" to a particular Key
"SOFTWARE\Microsoft\testkey\testsubkey.
```
Function Main

```
Dim Ro As Object
Dim test As String
test = "testvalue"
Set Ro = Registry.Connect("127.0.0.1")
ro.write "SOFTWARE\Microsoft\testkey", 
"testsubkey", test
```
End Function

# **5.4.4 GetFirstValue**

GetFirstValue is a function whose purpose is to initiate the enumeration of a registry path.

# **Syntax**

GetFirstValue(Path, ValueName)

# **Returns**

Long - if registry value is REG\_DWORD

String - if registry value is REG\_SZ

Array of Strings- If registry value is REG\_MULTI\_SZ

Array of bytes - if registry value is REG\_BINARY

# **More Information**

ValueName must be a variable of type variant. GetFirstValue will return the name of the attribute which contains the value returned inside the variable ValueName.

# **Example**

'This scripts lists all of the programs that run on startup

Function Main

```
Dim Ro As Object
Dim valueName as variant
cr = Chr(13) + Chr(10)Set Ro = Registry.Connect("127.0.0.1")
Value =ro.GetFirstValue("SOFTWARE\Microsoft\Windows\Curren
tVersion\Run", valueName)
While Value <> ""
    Echo "ValueName: " & valueName & " = " & 
    value & cr
    Value = ro.GetNextValue(valueName)
Wend
```
End Function

# **5.4.5 GetNextValue**

GetNextValue is a function used in the enumeration process of registry paths. It will return subsequent values, on the sequence started by GetFirstValue.

# **Syntax**

GetNextValue(ValueName)

# **Returns**

Long - if registry value is REG\_DWORD

String - if registry value is REG\_SZ

Array of Strings- If registry value is REG\_MULTI\_SZ

Array of bytes - if registry value is REG\_BINARY

# **More Information**

ValueName must be a variable of type variant. GetNextValue will return the name of the attribute which contained the value returned inside the variable ValueName.

#### 'This scripts lists all of the programs that run on startup

```
Function Main
     Dim Ro As Object
     Dim valueName as variant
     cr = Chr(13) + Chr(10)Set Ro = Registry.Connect("127.0.0.1")
     Value =ro.GetFirstValue("SOFTWARE\Microsoft\Windows\Curren
     tVersion\Run", valueName)
     While Value \langle \rangle ""
         Echo "ValueName: " & valueName & " = " & 
          value & cr
          Value = ro.GetNextValue(valueName)
     Wend 
End Function
```
# **5.4.6 GetFirstKey**

Used to start the enumeration of keys residing in a registry path.

#### **Syntax**

GetFirstKey(Path)

### **Returns**

String – name of the first key

## **Example**

'This scripts lists all of keys under Microsoft

Function Main

```
Dim Ro As Object
     cr = Chr(13) + Chr(10)Set Ro = Registry.Connect("127.0.0.1")
     Value = ro.GetFirstKey("SOFTWARE\Microsoft")
     While Value \langle \rangle ""
           Echo "Keyname = " \& value \& cr
           Value = ro.GetNextKey
     Wend 
End Function
```
# **5.4.7 GetNextKey**

GetNextKey is used to continue the enumeration of keys which was started by the GetFirstKey function.

#### **Syntax**

**GetNextKey** 

## **Returns**

String : containing name of key

## **Example**

'This scripts lists all of keys under Microsoft

```
Function Main
     Dim Ro As Object
     cr = Chr(13) + Chr(10)Set Ro = Registry.Connect("127.0.0.1")
     Value = ro.GetFirstKey("SOFTWARE\Microsoft")
     While Value \langle \rangle ""
           Echo "Keyname = " \& value \& cr
           Value = ro.GetNextKey
     Wend 
End Function
```
# **5.4.8 DeleteValue**

DeleteValue is a function used to delete values from the registry keys.

#### **Syntax**

DeleteValue(Path, ValueName)

#### **Returns**

0 – on deletion success, error number on failure.

#### **Example**

```
'This script deletes the registry key created in the 
write example above
Function Main
    Dim Ro As Object
    Dim result As Integer
    Set Ro = Registry.Connect("127.0.0.1")
     result =
    ro.DeleteValue("SOFTWARE\Microsoft\testkey", 
    "testsubkey")
    If result = 0 Then
         Echo "Value Deleted Successfully"
    Else
         Echo "Failed to Delete Value, Error code: " & 
         result
    End If
End Function
```
# **5.4.9 DeleteKey**

DeleteKey is a function used to delete registry keys.

## **Syntax**

DeleteKey(Path)

#### **Returns**

0 – on deletion success, error number on failure.

```
'This script deletes the registry key created in the 
write example above
```

```
Function Main
     Dim Ro As Object
     Dim result As Integer
     Set Ro = Registry.Connect("127.0.0.1")
     result = ro.DeleteKey("SOFTWARE\Microsoft\testkey")
     If result = 0 Then
           Echo "Value Deleted Successfully"
     Else
           Echo "Failed to Delete Value, Error code: " & 
           result
     End If
End Function
```
# **5.5 HTTP Object**

This object contains a number of functions which make it easier for a user to perform web requests. This object has support for a wide variety of scenarios including authentication, proxies, proxy authentication and header manipulation. Both get and post retrieval methods are supported. The object also supports setting of custom headers and verbs. Each request not only returns the headers and the body of that particular request but also the result code of the operation. This means that if the script is aimed at verifying if a page exists or not, the user will not have to parse the reply but just check the returned code, for example, if the code returned is 404, this means that the page requested doesn"t exist.

# **5.5.1 Connect**

Connect is used to set the hostname or IP address and the port of the HTTP server in the Object.

# **Syntax**

HTTP.Connect (STRING "hostname", LONG port)

Hostname can be the IP address or the hostname (eg. [www.gfi.com\)](http://www.gfi.com/)

Port is the port number – an Integer between 1 and 65535

## **Returns**

HTTP Object

## **Example**

```
This script will do a GET request and print out the
return code
```
Function Main

Dim HTTPObj as Object ip = "www.gfi.com" port  $= 80$ Set HTTPobj = HTTP.Connect (ip,port) ' set up the request type HTTPobj.GetURL("/") to pass through the proxy with automatic authentication

```
' Authentication needs to be set to 1
HTTPobj.Authentication = 1
' Send the GET request 
HTTPResponse = HTTPobj.SendRequest ()
echo "Result: " + cstr(HTTPResponse)
```
End Function

# **5.5.2 GetURL**

GetUrl is used to initiate a GET request to an HTTP server. GET requests are used to retrieve documents on the HTTP server.

#### **Syntax**

GetUrl (STRING document)

Document is a string (eg. "/index.html")

#### **Returns**

#### No data returned.

#### **Example**

```
' This script will do a GET request and print out the 
return code
```
Function Main

```
Dim HTTPObj as Object
ip = "www.gfi.com"
port = 80Set HTTPobj = HTTP.Connect (ip,port)
' Set up the request type
HTTPobj.GetURL("/")
' to pass through the proxy with automatic 
authentication
' Authentication needs to be Set to 1
HTTPobj.Authentication = 1
' Send the GET request 
HTTPResponse = HTTPobj.SendRequest ()
echo "Result: " + cstr(HTTPResponse)
```

```
End Function
```
## **5.5.3 PostURL**

PostUrl is used to initiate a POST request to an HTTP server. POST requests are used to send data to an HTTP server.

#### **Syntax**

```
PostUrl (STRING document, STRING data)
Document is a string (eg. "/index.html")
Data is a string (eg. "value1=data1")
Returns
No data returned.
Example
```

```
' This script will do a POST request and print out the 
return code
Function Main 
     Dim HTTPObj as Object
     ip = "www.gfi.com"
     port = 80Set HTTPobj = HTTP. Connect (ip, port)
     ' Set up the request type
     HTTPobj.PostURL "/", "test"
     ' to pass through the proxy with automatic 
     authentication
     ' Authentication needs to be set to 1
     HTTPobj.Authentication = 1
     ' Send the POST request 
     HTTPResponse = HTTPobj.SendRequest ()
     echo "Result: " + cstr(HTTPResponse)
```

```
End Function
```
# **5.5.4 SendRequest**

SendRequest is used to Send the initiated HTTP request. For example, if previously the GetURL method was used a GET request will be sent.

#### **Syntax**

SendRequest ()

## **Return value**

HTTP Reponse code.

```
' This script will do a GET request and print out the 
return code
Function Main 
     Dim HTTPObj as Object
```

```
ip = "www.gfi.com"
     port = 80Set HTTPobj = HTTP.Connect (ip,port)
     ' Set up the request type
     HTTPobj.GetURL("/")
     ' to pass through the proxy with automatic 
     authentication
     ' Authentication needs to be set to 1
     HTTPobj.Authentication = 1
     ' Send the GET request 
     HTTPResponse = HTTPobj.SendRequest ()
     echo "Result: " + cstr(HTTPResponse)
End Function
```
# **5.5.5 AddHeader**

AddHeader modifies an initiated request to add, delete or modify an existing header.

## **Syntax**

AddHeader (STRING name, STRING value)

Name is a string (eg. "Content-Type"). If the name already exists, the value of that name will be overwritten with the value specified.

Value is a string (eg. "text/html"). If the value is empty the header will be deleted if it exists.

## **Return Value**

No data returned.

```
' This script will modify some headers in an attempt to 
launch 
' a Cross Site Scripting attack on log file parsers
Function Main 
     Dim HTTPObj As Object
     Dim headers As Variant
     ip = "www.gfi.com"
     port = 80cr = Chr(13) + Chr(10)XSSTest = "<script>alert('The new GFI LANguard
     features detection of Cross Site Scripting 
     Detection')</script>"
     Set HTTPobj = HTTP.Connect (ip,port)
     ' headers to try
     headers = Array ( "Host", "User-Agent", "Accept", 
     "X-Header1" , "X-Proxy", "Cookie" )
     HTTPobj.GetURL("/")
     HTTPobj.Authentication = 1
     ' a loop for each header which might be used to 
     ' inject XSS signature. Send a request every time
     For a = LBound(headers) To UBound(headers)
          HTTPobj.ClearRequestHeaders
          HTTPobj.AddHeader headers(a), XSSTest
              Send the GET request with our custom
          headers
          HTTPResponse = HTTPobj.SendRequest ()
          echo CStr(a) + " result: " +
          CStr(HTTPResponse)+cr
     Next
End Function
ClearRequestHeaders
Clears all headers which were previously set with the AddHeader method.
```
#### **Syntax**

ClearRequestHeaders

#### **Return Value**

No data returned.

#### **Example**

```
' This script will modify some headers in an attempt to 
launch 
' a Cross Site Scripting attack on log file parsers
Function Main 
     Dim HTTPObj As Object
     Dim headers As Variant
     ip = "www.gfi.com"
     port = 80cr = Chr(13) + Chr(10)XSSTest = "<script>alert('The new GFI LANGUARD
     features detection of Cross Site Scripting 
     Detection')</script>"
     Set HTTPobj = HTTP.Connect (ip,port)
     ' headers to try
     headers = Array ( "Host", "User-Agent", "Accept", 
     "X-Header1" , "X-Proxy", "Cookie" )
     HTTPobj.GetURL("/")
     HTTPobj.Authentication = 1
     ' a loop for each header which might be used to 
     ' inject XSS signiture. Send a request every time
     For a = LBound(headers) To UBound(headers)
          HTTPobj.ClearRequestHeaders
          HTTPobj.AddHeader headers(a), XSSTest
          ' Send the GET request with our custom 
          headers
          HTTPResponse = HTTPobj.SendRequest ()
          echo CStr(a) + " result: " +
          CStr(HTTPResponse)+cr
     Next
```
End Function

# **5.5.6 Verb Property**

Determines the HTTP request method. This property is set implicitly when using GetURL and PostURL methods.

## **Syntax**

HTTPObject.Verb

Verb: String (read/write)

#### **Example**

' This script will Send an OPTIONS http request

```
Function Main 
     Dim HTTPObj as Object
     ip = "www.gfi.com"
     port = 80Set HTTPobj = HTTP.Connect (ip,port)
     ' Set up the request type
     HTTPobj.GetURL("/")
     HTTPobj.Authentication = 1
     HTTPobj.Verb = "OPTIONS"
     ' Send the OPTIONS request with our custom headers
     HTTPResponse = HTTPobj.SendRequest ()
     echo HTTPobj.RawResponseHeaders
End Function
```
## **5.5.7 HTTPVersion Property**

Determines the HTTP version. If not set, the HTTPVersion will be "HTTP/1.1"

## **Syntax**

```
HTTPObject.HTTPVersion
HTTPVersion: String (read/write)
```
#### **Example**

```
' This script will Send an HTTP/1.0 request
Function Main 
     Dim HTTPObj as Object
     ip = "www.gfi.com"
     port = 80Set HTTPobj = HTTP. Connect (ip, port)
     ' Set up the request type
     HTTPobj.GetURL("/")
     HTTPobj.Authentication = 1
     HTTPobj.HTTPVersion = "HTTP/1.0"
     ' Send the GET request with our custom headers
     HTTPResponse = HTTPobj.SendRequest ()
     echo HTTPobj.RawResponseHeaders
```
End Function

# **5.5.8 IP Property**

```
Used to set or retrieve the IP address or host name.
Syntax
HTTPObject.IP
IP: String (read/write)
Example
```

```
' This script will re-use the same Object to connect to 
a different host and Send the same request
Function Main 
     Dim HTTPObj As Object
     ip1 = "www.gfi.com"
     ip2 = "127.0.0.1"port = 80cr = Chr(13) + Chr(10)Set HTTPobj = HTTP.Connect (ip1,port)
     ' Set up the request type
     HTTPobj.GetURL("/")
     ' to pass through the proxy with automatic 
     authentication
     ' Authentication needs to be set to 1
     HTTPobj.Authentication = 1
     ' Send the GET request 
     HTTPResponse1 = HTTPobj.SendRequest ()
     HTTPobj.IP = ip2
     HTTPResponse2 = HTTPobj.SendRequest ()
     echo "Result: " + CStr(HTTPResponse1)+cr
     echo "Result: " + CStr(HTTPResponse2)+cr
End Function
```

```
5.5.9 Port Property
```
Sets or retrieves the port of the HTTP server to connect to.

#### **Syntax**

```
HTTPObject.Port
Port: String (read/write)
```

```
' This script will re-use the same Object to connect to 
a different port and Send the same request
Function Main
```

```
Dim HTTPObj as Object
ip = "127.0.0.1"port1 = 80port2 = 81cr = Chr(13) + Chr(10)Set HTTPobj = HTTP.Connect (ip,port1)
' Set up the request type
HTTPobj.GetURL("/")
' to pass through the proxy with automatic 
authentication
' Authentication needs to be set to 1
HTTPobj.Authentication = 1
```

```
' Send the GET request 
     HTTPResponse1 = HTTPobj.SendRequest ()
     HTTPobj.PORT = port2
     HTTPResponse2 = HTTPobj.SendRequest ()
     echo "Result: " + cstr(HTTPResponse1)+cr
     echo "Result: " + cstr(HTTPResponse2)+cr
End Function
```
## **5.5.10 RawResponseHeaders Property**

```
Contains all headers in the HTTP response. Each header is separated by a 
CR/LF pair.
```
#### **Syntax**

```
HTTPObject.RawResponseHeaders
```

```
RawResponseHeaders: String (read)
```
#### **Example**

```
' This script will Send an OPTIONS http request
```
Function Main

```
Dim HTTPObj as Object
ip = "www.gfi.com"
port = 80Set HTTPobj = HTTP.Connect (ip,port)' Set up the request type
HTTPobj.GetURL("/")
HTTPobj.Authentication = 1
HTTPobj.Verb = "OPTIONS"
' Send the OPTIONS request with our custom headers
HTTPResponse = HTTPobj.SendRequest ()
echo HTTPobj.RawResponseHeaders
```
End Function

# **5.5.11 Body Property**

Contains the response body. **Syntax**

```
HTTPObject.Body
```
Body: String (read)

```
' This script will do a GET request and print out the 
body
Function Main 
     Dim HTTPObj as Object
     ip = "www.gfi.com"
     port = 80Set HTTPobj = HTTP.Connect (ip,port)
```

```
' Set up the request type
HTTPobj.GetURL("/")
' to pass through the proxy with automatic 
authentication
' Authentication needs to be set to 1
HTTPobj.Authentication = 1
' Send the GET request 
HTTPResponse = HTTPobj.SendRequest ()
echo HTTPobj.Body
```

```
End Function
```
# **5.5.12 Authentication Property**

Enables or disables HTTP and Proxy authentication. Authentication is implicitly set to TRUE if ProxyUser, ProxyPassword, HttpUser and HttpPassword are set.

## **Syntax**

HTTPObject.Authentication

Authentication: BOOLEAN (read/write)

## **Example**

```
' This script will do a GET request and print out the 
return code
Function Main 
     Dim HTTPObj as Object
     ip = "www.gfi.com"
     port = 80Set HTTPobj = HTTP.Connect (ip,port)
     ' Set up the request type
     HTTPobj.GetURL("/")
        to pass through the proxy with automatic
     authentication
     ' Authentication needs to be set to 1
     HTTPobj.Authentication = 1
     ' Send the GET request 
     HTTPResponse = HTTPobj.SendRequest ()
     echo HTTPResponse
```
End Function

# **5.5.13 ProxyUser Property**

```
Username for the Proxy Authentication
Syntax
HTTPObject.ProxyUser
ProxyUser: String (read/write)
Example
```

```
' This script will do a GET request and print out the 
return code
' Sets the username and password as "LANguard_test"
Function Main 
     Dim HTTPObj as Object
     ip = "www.gfi.com"
     port = 80Set HTTPobj = HTTP.Connect (ip,port)
     ' Set up the request type
     HTTPobj.GetURL("/")
     HTTPobj.ProxyUser = "LANguard_test"
     HTTPobj.Proxypassword = "LANguard_test"
     ' Send the GET request 
     HTTPResponse = HTTPobj.SendRequest ()
     echo HTTPobj.Body
End Function
```
# **5.5.14 ProxyPassword Property**

```
Password for the Proxy Authentication
Syntax
HTTPObject.ProxyPassword
ProxyPassword: String (read/write)
Example
' This script will do a GET request and print out the 
return code
' Sets the username and password as "LANguard_test"
Function Main 
     Dim HTTPObj as Object
     ip = "www.gfi.com"
     port = 80Set HTPobj = HTTP.Connect (ip, port)' Set up the request type
     HTTPobj.GetURL("/")
     HTTPobj.ProxyUser = "LANquard test"
     HTTPobj.Proxypassword = "LANguard_test"
      ' Send the GET request 
      HTTPResponse = HTTPobj.SendRequest ()
     echo HTTPobj.Body
End Function
```
# **5.5.15 HttpUser Property** Username for the HTTP Authentication **Syntax**

```
HTTPObject.HttpUser
HttpUser: String (read/write)
Example
' This script will do a GET request and print out the 
return code
' Sets the username and password as "LANguard test"
Function Main 
     Dim HTTPObj as Object
     ip = "www.gfi.com"
     port = 80Set HTTPobj = HTTP.Connect (ip,port)' Set up the request type
     HTTPobj.GetURL("/")
     HTTPobj.HTTPUser = "LANguard_test"
     HTTPobj.HTTPpassword = "LANguard_test"
     ' Send the GET request 
     HTTPResponse = HTTPobj.SendRequest ()
     echo HTTPobj.Body
End Function
```
## **5.5.16 HttpPassword Property**

```
Password for the HTTP Authentication
Syntax
HTTPObject.HttpPassword
HttpPassword: String (read/write)
Example
' This script will do a GET request and print out the 
return code
' Sets the username and password as "LANguard_test"
Function Main 
      Dim HTTPObj as Object
     ip = "www.gfi.com"
     port = 80Set HTTPobj = HTTP.Connect (ip, port)' Set up the request type
     HTTPobj.GetURL("/")
     HTTPobj.HttpUser = "LANguard_test"
     HTTPobj.Httppassword = "LANguard_test"
      ' Send the GET request
     HTTPResponse = HTTPobj.SendRequest ()
     echo HTTPobj.Body
End Function
```
## **5.5.17 ResponseHeaders Property**

Header Object which gives access to individual response headers. **Syntax** HTTPObject.ReponseHeaders ResponseHeaders: Object (read) **Example** ' This script will print out the name of the HTTP server Function Main Dim HTTPObj as Object Dim headers as Object ip = "www.apache.org" port  $= 80$  $cr = Chr(13) + Chr(10)$ Set HTTPobj = HTTP. Connect (ip, port) ' Set up the request type HTTPobj.GetURL("/") HTTPobj.verb = "HEAD" to pass through the proxy with automatic authentication ' Authentication needs to be set to 1 HTTPobj.Authentication = 1 ' Send the HEAD request HTTPResponse = HTTPobj.SendRequest () ' Set new Object called headers Set headers = HTTPobj.ResponseHeaders ' HTTPResponse contains the return code echo "Result: " + cstr(HTTPResponse) + cr ' the http result will look something like : ' HTTP/1.1 200 OK ' Server: Microsoft-IIS/5.0 ' Date: Tue, 28 Oct 2003 10:23:19 GMT ' Content-Length: 1270 ' Content-Type: text/html echo "Server running on " + ip + " is " + headers.HeaderValue("server") + cr End Function

# **5.6 HTTP Headers Object**

# **5.6.1 HeaderValue**

HeaderValue retrieves the value of the Header from the HTTPHeaders Object.

**Syntax**

#### HeaderValue (VARIANT index)

Index can be a string or long value. String value will be used if you want to retrieve a value when given the header name (eg. "Server"). HeaderValue can also be retrieved given an index. The valid range for this index is between 0 and the number of headers.

### **Returns**

String : The value of the header.

## **Example**

```
' This script will print out the name of the HTTP server
Function Main 
     Dim HTTPObj as Object
     Dim headers as Object
     ip = "www.gfi.org"
     port = 80cr = Chr(13) + Chr(10)Set HTTPobj = HTTP.Connect (ip,port)
     ' Set up the request type
     HTTPobj.GetURL("/")
     HTTPobj.verb = "HEAD"
     ' Send the HEAD request 
     HTTPResponse = HTTPobj.SendRequest ()
     ' Set new Object called headers 
     Set headers = HTTPobj.ResponseHeaders
     ' HTTPResponse contains the return code
     echo "Result: " + cstr(HTTPResponse) + cr
     echo "Server running on " + ip + " is " + 
     headers.HeaderValue("server") + cr
```
End Function

# **5.6.2 HeaderName**

HeaderName retrieves the name of the header from the HTTPHeader Object.

#### **Syntax**

```
HeaderName (LONG index)
```
The valid range for index between 0 and the number of headers.

# **Returns**

String : The name of the header.

## **Example**

' This script will print the headers Function Main Dim HTTPObj as Object Dim headers as Object ip = "www.gfi.com"

```
port = 80
```

```
cr = Chr(13) + Chr(10)Set HTTPobj = HTTP.Connect (ip, port)' Set up the request type
     HTTPobj.GetURL("/")
     HTTPobj.verb = "HEAD"
     ' Send the HEAD request 
     HTTPResponse = HTTPobj.SendRequest ()
     ' Set new Object called headers 
     Set headers = HTTPobj.ResponseHeaders
     ' headers.count contains the number of headers 
     (long)
     echo "header count: " & CStr(headers.Count) & cr
     upbound = headers. Count -1' for each header, echo back the HeaderName and 
     Header value
     For hn=0 To upbound
           echo headers.HeaderName(hn) & vbTab & "-->" & 
           vbtab & headers.HeaderValue(hn) & cr
     Next
End Function
```
## **5.6.3 Count Property**

```
Returns the number of header entries in the HTTPHeaders Object.
```
#### **Syntax**

HTTPHeadersObject.Count

```
Count: Long (read)
```

```
' This script will print the headers
Function Main 
     Dim HTTPObj as Object
     Dim headers as Object
     ip = "www.gfi.com"
     port = 80cr = Chr(13) + Chr(10)Set HTTPobj = HTTP. Connect (ip, port)
     ' Set up the request type
     HTTPobj.GetURL("/")
     HTTPobj.verb = "HEAD"
     ' Send the HEAD request 
     HTTPResponse = HTTPobj.SendRequest ()
     ' Set new Object called headers 
     Set headers = HTTPobj.ResponseHeaders
       headers.count contains the number of headers
     (long)
```

```
echo "header count: " & CStr(headers.Count) & cr
     upbound = headers. Count -1' for each header, echo back the HeaderName and 
     Header value
     For hn=0 To upbound
          echo headers.HeaderName(hn) & vbTab & "-->" & 
           vbtab & headers.HeaderValue(hn) & cr
     Next 
End Function
```
# **5.7 FTP Object**

The Ftp Object is a collection of functions which make ftp upload / download very simple. The object has the functionality to connect to remote ftp servers, put and retrieve files, rename or delete files. It's also possible to enumerate all the files on the remote server if one so wishes. Another functionality of this object is the ability to retrieve information regarding the files on the server (attributes / size). Apart from all of this, the ftp object can also create / delete folders on the remote server as well as changing of directories.

# **5.7.1 Connect**

Connect is used to determine the hostname or IP address and the port of the FTP server.

## **Syntax**

FTPObject connect (STRING hostname, LONG port, BOOL PassiveMode STRING user, STRING password)

Hostname can be the IP address or the hostname (eg. [www.gfi.com\)](http://www.gfi.com/)

Port is the port number – an Integer between 1 and 65535

PassiveMode is either TRUE or FALSE. False Sets the mode to Active.

User is the ftp username. For anonymous logon specify username as "anonymous".

Password is the ftp password. For anonymous logon use an e-mail address such as [\(lnss@gfi.com\)](mailto:lnss@gfi.com) as password.

## **Returns**

FTP Object

#### **Example**

```
an example which echoes the current ftp working
directory
```
Function Main

Dim FTPobj as Object  $ip = "127.0.0.1"$ port  $= 21$ mode = FALSE username = "anonymous" password = "test@lnss.com"

```
Set FTPobj=FTP.Connect
(ip,21,mode,username,password)
cdir = FTPobj.GetCurrentDirectory
echo cdir
```
End Function

# **5.7.2 GetCurrentDirectory**

GetCurrentDirectory retrieves current directory on the ftp server. Any file functions (eg. Upload or download) are relative to this directory.

## **Syntax**

STRING GetCurrentDirectory()

## **Returns**

The current working directory on the ftp server as a string.

## **Example**

```
' an example which echoes the current ftp working 
directory
Function Main
     Dim FTPobj as Object
    ip = "127.0.0.1"port = 21mode = FALSE
    username = "anonymous"
         password = "test@lnss.com"
     ' create a new ftp Connection
     Set FTPobj=FTP.Connect 
     (ip,21,mode,username,password)
     cdir = FTPobj.GetCurrentDirectory
     echo cdir
```
End Function

# **5.7.3 SetCurrentDirectory**

SetCurrentDirectory sets the directory location on the remote ftp server. Any file functions (eg. Upload or download) are relative to this directory.

# **Syntax**

```
SetCurrentDirectory(STRING directory)
```

```
Directory is a string.
```
# **Returns**

Boolean. If it returns TRUE, the function has succeeded, otherwise it means that and error was returned. When FALSE is returned, FTPObject.LastError will return the WIN32 error code.

```
' an example which Sets the current working directory
Function Main
     Dim FTPobj as Object
     ' configure as needed
```

```
ip = "127.0.0.1"port = 21mode = FALSE
     username = "anonymous"
     password = "test@lnss.com"
     \text{directory} = "\text{/pub/}}"' create a new ftp Connection
     Set FTPobj=FTP.Connect
     (ip,21,mode,username,password)
     ' Set the current working directory to /pub/
     RET = FTPobj.SetCurrentDirectory (directory)
     if RET Then
          echo "Set current directory to " + directory 
          + " succeeded"
          else
          echo "failed to Set current dir: " + 
          CStr(FTPobj.LastError)
     End If
End Function
```
# **5.7.4 CreateDirectory**

CreateDirectory creates a new directory on the remote ftp server.

### **Syntax**

```
CreateDirectory(STRING directory)
```
Directory is a string.

## **Returns**

Boolean. If it returns TRUE, the function has succeeded, otherwise it means that and error was returned. When FALSE is returned, FTPObject.LastError will return the WIN32 error code.

```
'an example which echoes the current ftp working 
directory
Function Random(N) 
     Random = Int(N*Rnd)End Function
Function Main
     Dim FTPobj as Object
     ' configure as needed 
     ip = "127.0.0.1"port = 21mode = FALSE
```

```
username = "anonymous"
```

```
password = "test@lnss.com"
```

```
cr = Chr(13) + Chr(10)
```

```
' initialise randomization 
     Randomize
      " now generate a random number to be added to the 
     filenames
     for K = 1 to 10
          randomnumber = randomnumber +
          cstr(Random(10))
     next
     tempDir = "lnssDir" & randomnumber
     ' create a new ftp Connection
     Set FTPobj=FTP.Connect
     (ip,21,mode,username,password)
       attempt to create a new directory after an
     anonymous ftp Connection
     if FTPobj.CreateDirectory ( tempDir ) = TRUE then
          echo "Directory create access is available to 
          anonymous ftp at " + ip &cr' now attempt to Delete the directory
          if FTPobj.RemoveDirectory ( tempDir ) = TRUE 
          then 
               echo "Directory Delete access is 
               available to anonymous ftp at " + ip &cr
          else
               echo "Directory Delete access is not 
               available. You might need to Delete 
               directories created by GFI LANguard" & 
               cr
          End If
     End If
End Function
```
## **5.7.5 RemoveDirectory**

RemoveDirectory creates a new directory on the remote ftp server.

# **Syntax**

```
RemoveDirectory(STRING directory)
Directory is a string.
```
# **Returns**

Boolean. If it returns TRUE, the function has succeeded, otherwise it means that and error was returned. When FALSE is returned, FTPObject.LastError will return the WIN32 error code.

```
' an example which echoes the current ftp working 
directory
Function Random(N)
```

```
Random = Int(N*Rnd)
```

```
End Function
Function Main
     Dim FTPobj as Object
     ' configure as needed 
     ip = "127.0.0.1"port = 21mode = FALSE
     username = "anonymous"
     password = "test@lnss.com"
     cr = Chr(13) + Chr(10)' initialise randomization 
     Randomize
     ' now generate a random number to be added to the 
     filenames
     for K = 1 to 10random number = random number + cstr(Random(10))next
     tempDir = "lnssDir" & randomnumber
     ' create a new ftp Connection
     Set FTPobj=FTP.Connect
     (ip,21,mode,username,password)
        attempt to create a new directory after an
     anonymous ftp Connection
     if FTPobj.CreateDirectory ( tempDir ) = TRUE then
          echo "Directory create access is available to 
          anonymous ftp at " + ip &cr' now attempt to Delete the directory
                if FTPobj.RemoveDirectory ( tempDir ) = 
                TRUE then
                echo "Directory Delete access is 
                available to anonymous ftp at " + ip &cr
          else
                echo "Directory Delete access is not 
                available. You might need to Delete 
                directories created by GFI LANguard" & 
                cr
          End If
     End If
End Function
5.7.6 DeleteFile
Delete file on the remote ftp server.
Syntax
```

```
DeleteFile(STRING file)
```
File is a string (eq. "readme.txt")

### **Returns**

Boolean. If it returns TRUE, the function has succeeded, otherwise it means that and error was returned. When FALSE is returned, FTPObject.LastError will return the WIN32 error code.

```
' an example which uploads a file and deletes it on a 
remote ftp server
Function Random(N) 
     Random = Int(N*Rnd)End Function
Function Main
     Dim FTPobj As Object
     Dim fl As Object
     ' configure as needed 
     ip = "127.0.0.1"port = 21mode = FALSE
     username = "anonymous"
     password = "test@lnss.com"
     cr = Chr(13) + Chr(10)Set f1 = file.Connect("127.0.0.1")fl.Open "testfile.txt", GENERIC WRITE,
     CREATE_ALWAYS
     fl.writeline("This is a testfile")
     ' initialise randomization 
     Randomize
     fl.Close
     ' now generate a random number to be added to the 
     filenames
     For K = 1 To 10randomnumber = randomnumber & 
          CStr(Random(10))
     Next
     tempFile = "lnssFile" + randomnumber
     ' create a new ftp Connection
     Set FTPobj=FTP.Connect
     (ip,21,mode,username,password)
          If FTPobj.PutFile ( "testfile.txt", tempFile 
          ) = TRUE Then 
               echo "File write access is available to 
               anonymous ftp at " + ip & cr
               If FTPobj.DeleteFile ( tempFile ) = TRUE 
               Then
```

```
echo "File Delete access is available to 
                anonymous ftp at " + ip& cr
                Else
                echo "File Delete access is not 
                available. You might need to Delete 
                files created by GFI LANguard" & cr
          End If
     End If
     fl.Delete("testfile.txt")
End Function
```
# **5.7.7 GetFile**

GetFile retrieves a file from the remote machine. The file is then stored locally.

## **Syntax**

GetFile(STRING remotefile, String localfile) RemoteFile is a string (eg. "readme.txt") LocalFile is a string (eg. "readmecopy.txt")

#### **Returns**

Boolean. If it returns TRUE, the function has succeeded, otherwise it means that and error was returned. When FALSE is returned, FTPObject.LastError will return the WIN32 error code.

```
' an example of GetFile function in the FTP Object
' retrieves all files found in the root of the ftp 
server.
Function Main 
     Dim FTPobj as Object
    Const DIRECTORYMASK=&H10
     ip = "127.0.0.1"port = 21cr = Chr(13) + Chr(10)Set FTPobj = FTP.Connect
     (ip,port,TRUE,"anonymous","lnss@gfi.com")
     Found=FTPobj.FindFirstFile("*")
    While Found
         If (FTPobj.GetFindFileAttributes And 
          DIRECTORYMASK) = DIRECTORYMASK Then
               FileType="directory"
         Else
              FileType="file"
               ret = FTPobj.GetFile 
               (FTPobj.GetFindFileName, 
               FTPobj.GetFindFileName)
         End If
```

```
echo "File: " + FTPobj.GetFindFileName + " 
size: " + CStr(FTPobj.GetFindFileSize) + " 
bytes type: " + FileType & cr
Found=FTPobj.FindNextFile
```
Wend

End Function

## **5.7.8 PutFile**

PutFile uploads a file from the local disk to the remote ftp server.

## **Syntax**

PutFile(STRING localfile, STRING remotefile)

Localfile is a string (eg. "readme.txt")

Remotefile is a string (eg. "readme.txt")

#### **Returns**

Boolean. If it returns TRUE, the function has succeeded, otherwise it means that and error was returned. When FALSE is returned, FTPObject.LastError will return the WIN32 error code.

```
' an example which uploads a file and deletes it on a 
remote ftp server
Function Random(N) 
     Random = Int(N*Rnd)End Function
Function Main
     Dim FTPobj As Object
     Dim fl As Object
     ' configure as needed 
     ip = "127.0.0.1"port = 21mode = FALSE
     username = "anonymous"
     password = "test@lnss.com"
     cr = Chr(13) + Chr(10)Set f1 = file.Connect("127.0.0.1")fl.Open "testfile.txt", GENERIC WRITE,
     CREATE_ALWAYS
     fl.writeline("This is a testfile")
     ' initialise randomization 
     Randomize
     fl.Close
     ' now generate a random number to be added to the 
     filenames
     For K = 1 To 10
     randomnumber = randomnumber & CStr (Random (10))
```

```
Next
     tempFile = "lnssFile" + randomnumber
     ' create a new ftp Connection
     Set FTPobj=FTP.Connect
     (ip,21,mode,username,password)
     If FTPobj.PutFile ( "testfile.txt", tempFile ) = 
     TRUE Then 
          echo "File write access is available to 
          anonymous ftp at " + ip &crIf FTPobj.DeleteFile ( tempFile ) = TRUE Then 
               echo "File Delete access is available to 
               anonymous ftp at " + ip&crElse
               echo "File Delete access is not 
               available. You might need to Delete 
               files created by GFI LANguard" & cr
          End If
     End If
     fl.Delete("testfile.txt")
End Function
```
# **5.7.9 RenameFile**

RenameFile renames files on the remote ftp server.

# **Syntax**

RenameFile(STRING originalFileName, STRING renamedFileName)

originalFileName is a string.

renamedFileName is a string.

## **Returns**

Boolean. If it returns TRUE, the function has succeeded, otherwise it means that and error was returned. When FALSE is returned, FTPObject.LastError will return the WIN32 error code.

# **Example**

' an example of RenameFile function in the FTP Object

```
' renames all files found in the root of the ftp server.
Function Main
```

```
Dim FTPobj as Object
Const DIRECTORYMASK=&H10
ip = "127.0.0.1"port = 21cr = Chr(13) + Chr(10)Set FTPobj = FTP.Connect
(ip,port,TRUE,"anonymous","lnss@gfi.com")
Found=FTPobj.FindFirstFile("*")
While Found
```
```
If (FTPobj.GetFindFileAttributes And 
     DIRECTORYMASK) = DIRECTORYMASK Then
          FileType="directory"
     Else
          FileType="file"
          FileName = FTPobj.GetFindFileName
          RenameFileName = "renamed " +
          FTPobj.GetFindFileName
          ret = FTPobj.RenameFile (FileName, 
          RenameFileName)
     End If
     echo "File: " + FTPobj.GetFindFileName + " 
     size: " + CStr(FTPobj.GetFindFileSize) + "
     bytes type: " + FileType & cr
     Found=FTPobj.FindNextFile
Wend
```
## **5.7.10 FindFirstFile**

FindFirstFile initiates and enumeration of files and directories in the current directory on the remote ftp server.

#### **Syntax**

FindFirstFile(STRING filemask)

Filemask is a string. Usually this would be "\*" to enumerate all files.

## **Returns**

Boolean. If it returns TRUE, that means that at least one file on the remote ftp server matched.

File name and file size for the first matching file can be retrieved using GetFindFileName()/GetFindFileSize() methods. FindNextFile() method is used to move to next matching file.

FindFirstFile will returns FALSE in case no matching files were found.

FindFirstFile will also returns FALSE on subsequent calls to FindFirstFile() if current search operation has not been Closed with FindFileClose() method.

When FALSE is returned, FTPObject.LastError will return the WIN32 error code.

```
' an example of RenameFile function in the FTP Object
' renames all files found in the root of the ftp server.
Function Main 
     Dim FTPobj as Object
```

```
Const DIRECTORYMASK=&H10
ip = "127.0.0.1"port = 21cr = Chr(13) + Chr(10)
```

```
Set FTPobj = FTP.Connect
(ip,port,TRUE,"anonymous","lnss@gfi.com")
Found=FTPobj.FindFirstFile("*")
While Found
     If (FTPobj.GetFindFileAttributes And 
     DIRECTORYMASK) = DIRECTORYMASK Then
          FileType="directory"
    Else
          FileType="file"
          FileName = FTPobj.GetFindFileName
          RenameFileName = "renamed " +
          FTPobj.GetFindFileName
          ret = FTPobj.RenameFile (FileName, 
         RenameFileName)
    End If
     echo "File: " + FTPobj.GetFindFileName + " 
     size: " + CStr(FTPobj.GetFindFileSize) + " 
    bytes type: " + FileType & cr
     Found=FTPobj.FindNextFile
Wend
```
## **5.7.11 FindNextFile**

Searches for the next file matching the filemask specified by the FindFirstFile method.

## **Syntax**

FindNextFile

## **Returns**

Boolean. If it returns TRUE, that means that more files were found which match the filemask specified by the FindFirstFile method. File name and file size for the first matching file can be retrieved using GetFindFileName()/GetFindFileSize() methods. FindNextFile will returns FALSE in case no matching files were found.FindNextFile must be called inbetween a successful call to FindFirstFile() and a call to FindFileClose(). The method will return FALSE if called outside this scope.

When FALSE is returned, FTPObject.LastError will return the WIN32 error code.

## **Example**

' an example of RenameFile function in the FTP Object

' renames all files found in the root of the ftp server.

Function Main

```
Dim FTPobj as Object
Const DIRECTORYMASK=&H10
ip = "127.0.0.1"port = 21cr = Chr(13) + Chr(10)
```

```
Set FTPobj = FTP.Connect
(ip,port,TRUE,"anonymous","lnss@gfi.com")
Found=FTPobj.FindFirstFile("*")
While Found
     If (FTPobj.GetFindFileAttributes And 
     DIRECTORYMASK) = DIRECTORYMASK Then
          FileType="directory"
     Else
          FileType="file"
          FileName = FTPobj.GetFindFileName
          RenameFileName = "renamed " +
          FTPobj.GetFindFileName
          ret = FTPobj.RenameFile (FileName, 
          RenameFileName)
    End If
     echo "File: " + FTPobj.GetFindFileName + " 
     size: " + CStr(FTPobj.GetFindFileSize) + " 
    bytes type: " + FileType & cr
     Found=FTPobj.FindNextFile
Wend
```
## **5.7.12 FindFileClose**

Searches for the next file matching the filemask specified by the FindFirstFile method. There is no need to call this if call to FindFirstFile() failed.

#### **Syntax**

FindFileClose

## **Returns**

No data returned.

## **Example**

```
' an example of FindFileClose function in the FTP Object
```

```
' searches for a certain file until found in the root.
```
Function Main

```
Dim FTPobj as Object
Const DIRECTORYMASK=&H10
ip = "127.0.0.1"port = 21cr = Chr(13) + Chr(10)Set FTPobj = FTP.Connect
(ip,port,TRUE,"anonymous","lnss@gfi.com")
Found=FTPobj.FindFirstFile("*")
While Found
    If (FTPobj.GetFindFileAttributes And 
    DIRECTORYMASK) = DIRECTORYMASK Then
```

```
FileType="directory"
     Found=FTPobj.FindNextFile 
     Else
     FileType="file"
     if FTPobj.GetFindFileName = "test.zip" 
     then
     echo "test.zip exists" & cr
     FTPobj.FindFileClose
     Found = falseelse
     echo "test.zip does not exist" & cr
     Found=FTPobj.FindNextFile
     End If
End If
```
## **5.7.13** *GetFindFileName*

Wend

GetFindFileName retrieves the filename of the currently matched file after a successful call to either FindFirstFile or FindNextFile methods.

When FindFileClose is called, GetFindFileName, GetFindFileSize and GetFindFileAttributes should not be used since this will make the Scripting engine fail.

## **Syntax**

GetFindFileName

## **Returns**

The name of the file. This is a string.

```
' an example of RenameFile function in the FTP Object
' renames all files found in the root of the ftp server.
Function Main 
     Dim FTPobj as Object
     Const DIRECTORYMASK=&H10
     ip = "127.0.0.1"port = 21Set FTPobj = FTP.Connect
     (ip,port,TRUE,"anonymous","lnss@gfi.com")
     Found=FTPobj.FindFirstFile("*")
     While Found
          If (FTPobj.GetFindFileAttributes And 
          DIRECTORYMASK) = DIRECTORYMASK Then
               FileType="directory"
               Else
               FileType="file"
```

```
FileName = FTPobj.GetFindFileName
RenameFileName = "renamed " +
FTPobj.GetFindFileName
ret = FTPobj.RenameFile (FileName, 
RenameFileName)
```
End If

Wend

End Function

## **5.7.14 GetFindFileSize**

GetFindFileSize retrieves the file size of the currently matched file after a successful call to either FindFirstFile or FindNextFile methods.

When FindFileClose is called, GetFindFileName, GetFindFileSize and GetFindFileAttributes should not be used since this will make the Scripting engine fail.

#### **Syntax**

**GetFileSize** 

#### **Returns**

File size of the currently matched file. Long Integer.

```
' an example of RenameFile function in the FTP Object
' renames all files found in the root of the ftp server.
Function Main 
     Dim FTPobj as Object
     Const DIRECTORYMASK=&H10
     ip = "127.0.0.1"port = 21cr = Chr(13) + Chr(10)Set FTPobj = FTP.Connect
     (ip,port,TRUE,"anonymous","lnss@gfi.com")
     Found=FTPobj.FindFirstFile("*")
     While Found
          If (FTPobj.GetFindFileAttributes And 
          DIRECTORYMASK) = DIRECTORYMASK Then
               FileType="directory"
          Else
               FileType="file"
          End If
          echo "File: " + FTPobj.GetFindFileName + " 
          size: " + CStr(FTPobj.GetFindFileSize) + " 
          bytes type: " + FileType & cr
          Found=FTPobj.FindNextFile
     Wend
End Function
```
## **5.7.15 GetFindFileAttributes**

GetFindFileAttributes retrieves the file Attributes of the currently matched file after a successful call to either FindFirstFile or FindNextFile methods.

When FindFileClose is called, GetFindFileName, GetFindFileSize and GetFindFileAttributes should not be used since this will make the Scripting engine fail.

#### **Syntax**

**GetFindFileAttributes** 

#### **Returns**

File attributes of currently matched file. These are the attributes from dwFileAttributes member in WIN32 defined structure WIN32\_FIND\_DATA. Bit masks are defined as FILE\_ATTRUTE\_\* constants. I.e. FILE\_ATTRUTE\_DIRECTORY is defined as 0x10.

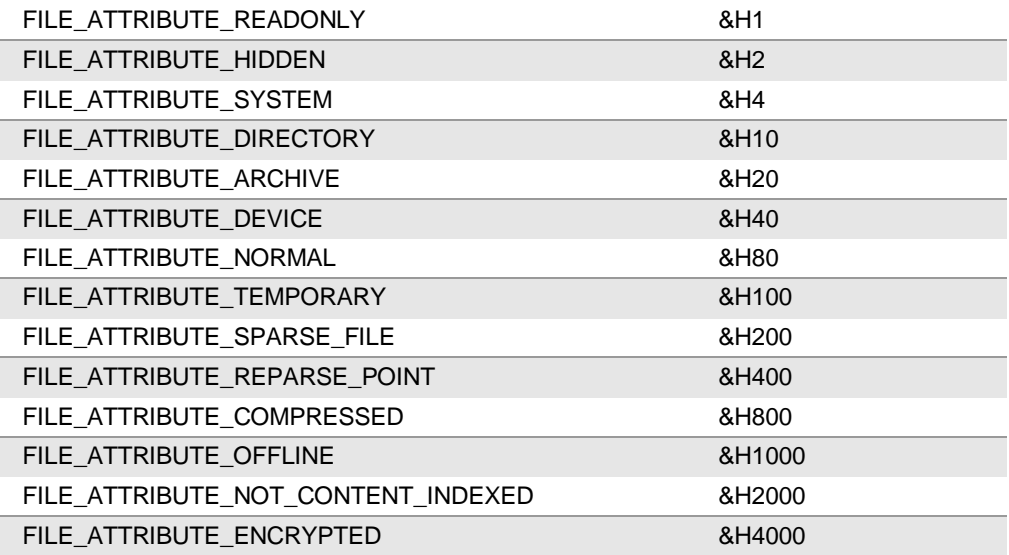

```
' an example of RenameFile function in the FTP Object
```

```
' renames all files found in the root of the ftp server.
Function Main
```

```
Dim FTPobj as Object
Const DIRECTORYMASK=&H10
ip = "127.0.0.1"port = 21Set FTPobj = FTP.Connect
(ip,port,TRUE,"anonymous","lnss@gfi.com")
Found=FTPobj.FindFirstFile("*")
While Found
    If (FTPobj.GetFindFileAttributes And 
     DIRECTORYMASK) = DIRECTORYMASK Then
         FileType="directory"
    Else
```

```
FileType="file"
     End If
     echo "File: " + FTPobj.GetFindFileName + " 
     size: " + CStr(FTPobj.GetFindFileSize) + "
     bytes type: " + FileType
     Found=FTPobj.FindNextFile
Wend
```
## **5.7.16 LastError Property**

LastError contains the WIN32 error code set by various methods when these return a FALSE and fail. This value should be checked if necessary before calling another method that can set this property in case of error.

## **Syntax**

```
FTPobj.LastError: STRING (read)
```
## **Example**

```
' an example which Sets the current working directory
Function Main
     Dim FTPobj as Object
     ' configure as needed 
     ip = "127.0.0.1"port = 21mode = FALSE
     usename = "anonymous"password = "test@lnss.com"
     \text{directory} = "/\text{pub}/"' create a new ftp Connection
     Set FTPobj=FTP.Connect
     (ip,21,mode,username,password)
     ' Set the current working directory to /pub/
     RET = FTPobj.SetCurrentDirectory (directory)
     if RET Then
          echo "Set current directory to " + directory 
          + " succeeded"
     else
          echo "failed to Set current dir: " + 
          CStr(FTPobj.LastError)
     End If
End Function
```
## **5.8 Encode Object:**

The encode object offers the user the ability to encode or decode base 64 strings. This can come in handy in various applications. Base64 encoding is heavily used in emails as well as various authentication schemes including http.

## **5.8.1 Base64Encode**

Base64Encode is used to encode a string into Base64 representation **Syntax** Base64Encode(String) **Returns String Example** Function Main Dim message As String Dim encoded As String Dim decoded As String  $cr = Chr(13) + Chr(10)$  'Carriage return and line feed message = "String to be encoded" encoded = Encode.Base64Encode(message) echo "Encoded Text : " echo encoded echo cr decoded = Encode.Base64Decode(encoded) echo "Decoded Text :"+decoded+cr

End Function

## **5.8.2 Base64Decode**

Base64Decode is used to decode a Base64 Representation string into its original format

## **Syntax**

Base64Decode(String)

## **Returns**

**String** 

```
Function Main
     Dim message As String
     Dim encoded As String
     Dim decoded As String
     cr = Chr(13) + Chr(10)'Carriage return and line
     feed
     message = "String to be encoded"
     encoded = Encode.Base64Encode(message)
     echo "Encoded Text : " 
     echo encoded
     echo cr
     decoded = Encode.Base64Decode(encoded)
     echo "Decoded Text :"+decoded+cr 
End Function
```
# **6. General Functions**

# **6.1 List of functions**

## **6.1.1 Echo**

Echo is a simple function that displays output

## **Syntax**

Echo (String)

# **Returns**

No data returned.

## **Example**

'This example displays the word Test Function Main echo "test"

End Function

## **6.1.2 WriteToLog**

Writetolog will write any string passed to it, in the scripting engine log file

## **Syntax**

WriteToLog(String)

## **Returns**

No data returned.

## **Example**

Function Main

WritetoLog "test"

End Function

## **6.1.3 StatusBar**

StatusBar is used to display a string in the status bar of the current active component

## **Syntax**

StatusBar(String)

## **Returns**

No data returned.

## **Example:**

Function Main StatusBar "test" End Function

## **6.1.4 AddListItem**

AddListItem(String, String)

AddListItem is a function which allows scripts to return feedback to the user. This function will add any string passed to it as a sub node of the triggered vulnerability. The AddListItem function takes 2 different parameters. The first parameter specifies the parent node and the second parameter, the string to be added to the tree. If the parent node is left empty, the function will add the specified string to the top available node (the vulnerability parent node). The tree can only have 1 level though even though it can have as many siblings as required.

#### **Syntax**

```
Returns
N/A
Example
Function MAIN
     Dim wmi As Object
     Dim objset As Object
     Dim obj As Object
     Dim monitor As Object
     Dim prop As Object
     Set wmi =GetObject("winmgmts:\\127.0.0.1\root\cimv2")
     Set objset = wmi.instancesof("Win32 service")
     For Each obj In objset
          Set monitor = obj 
          For Each prop In monitor.properties
                If VarType(prop.value) = 8 Then
                If Not (IsNull(prop.value)) Then
                If prop.name = "Name" Then
                If left(prop.value, 1) = "a" thenAddListItem("A",prop.value) 
                End If 
                If left( prop.value, 1) = "b" thenAddListItem("B",prop.value) 
                End If 
                If left(prop.value, 1) = "c" Then
                AddListItem("C",prop.value) 
                End if 
                End If
                End If
                End If
          Next
     Next
     main = true
```
## **6.1.5 SetDescription**

SetDescription is used to return simple feedback to the user by means of programmatically changing the vulnerability description to indicate a more detailed reason for the vulnerability trigger. SetDescription takes only one parameter. The string passed to the function will be set as the new description for the vulnerability once it is triggered.

#### **Syntax**

SetDescription(String)

#### **Returns**

N/A

#### **Example**

Function Main

```
SetDescription ("This New description will be set 
in place of the one specified in the 
vulnerability")
```

```
Main=true
```
End Function

# **7. Using ActiveX, COM and OLE Automation components**

## **7.1 Introduction to using automation objects**

One of the major inherited advantages of the new scripting engine is that now the user has the power of a programming language at his disposal to achieve his goals. Programming possibilities are endless.

In order to bind with these automations we use the function CreateObject. This function returns an Object that links to the automation we want to use. For Example if I want to use Microsoft's © Regular Expression Object I would do the following

## **Example**

```
Function Main
      Dim regexp As Object
      Dim test As String
      Set regexp = CreateObject("VBScript.RegExp")
      regexp.pattern = "[A-Za-z]: (\n\i\lambda \frac{1}{2} - 2a - 2) .-])*"
      test = "c:\windows\"
      If regexp.test(test) Then 
            echo("This is a path")
      Else
            echo("This is not a path")
      End If
```
End Function

The above example uses regular expression to check if the variable test holds a path or not.

The flexibility of this system not only allows using these objects to enhance GFI LANguard scripts, but also allows the scripting engine to be used for any needed purpose. Example, It is now possible to create a script to scan for signs of a **Worm X**, Clean it if found and also generate a report in Excel as reference of the changes made, while displaying in GFI LANguard that a worm was found and cleaned successfully.

Below is an example of such automation, the script lists the services running on the local machine and their status into an excel worksheet. This particular example requires Excel to be installed and also the availability of WMI which should be pre-installed on Windows 2000 machine upwards.

## **7.1.1 Sample automation object usage script**

'This Script Connects with excel automation Object, creates a new sheet and exports to it the list of services and their respective status'This script requires Excel and also WMI.

**NOTE:** Windows Management Instrumentation, come pre-installed on Windows 2000 upwards. It must be installed on Windows 9x and Windows NT. **And a struck of the contract of the contract of the contract of the contract of the contract of the contract of the contract of the contract of the contract of the contract of the contract of the contract of the contr** [http://www.microsoft.com/downloads/details.aspx?displaylang=en&FamilyID](http://www.microsoft.com/downloads/details.aspx?displaylang=en&FamilyID=AFE41F46-E213-4CBF-9C5B-FBF236E0E875) [=AFE41F46-E213-4CBF-9C5B-FBF236E0E875](http://www.microsoft.com/downloads/details.aspx?displaylang=en&FamilyID=AFE41F46-E213-4CBF-9C5B-FBF236E0E875) Function Main Dim excel As Object 'Creation of objects needed by the script Dim book As Object Dim sheet As Object Dim range As Object Dim columns As Object Dim wmiobj As Object Dim objswbemobject As Object  $strComputer = "127.0.0.1"$ Set wmiobj = GetObject("winmgmts:\\" & strComputer & "\root\cimv2") 'Getting a wmi Object which allows retrieval of various information If wmiobj is Nothing Then echo ("Error1 Unable to create WMI Object") Else Set excel = CreateObject("Excel.application") 'Connecting to the Excel Automation Object If excel is Nothing Then Echo("Unable to create Excel Object") Else echo ("initalised session with Excel Version "&excel.version) 'display excel's Version Set book = excel.workbooks.add 'Add workbook Set sheet = Book.Worksheets.add 'Add worksheet to workbook sheet.cells $(1,1)$  = "This Sheet has been generated from with a GFI LANguard Script" sheet.cells $(3,1)$  = "Service Name" 'Setup Column names sheet.cells $(3,2) =$  "State" sheet.cells $(3,3)$  = "Started" Set wmiinst=wmiobj.instancesof("Win32\_Servic e") 'Retrieve Services info If wmiinst is Nothing Then

```
echo ("error2: Unable to retrieve 
               services information") 
               Else
               lnpos = 4For Each objswbemobject In wmiinst 
               'Loop through all services objects 
               lnpos = lnpos + 1
               sheet.cells(lnpos,1) =
               objswbemobject.DisplayName 
               'Enter services info into the excel 
               sheet 
               sheet.cells(lnpos,2) =
               objswbemobject.State 
               sheet.cells(lnpos, 3) =
               objswbemobject.Started 
               Next 
               sheet.columns.AutoFit 'Auto fit Columns 
               sheet.application.visible = true
               'Display the excel sheet 
               End If 
         End If 
     End If 
End Function
```
# **8. Using Libraries and code reusability**

Another advantage of the new scripting language is its ability to use libraries in scripts. This allows you to create libraries with their most used function and than simply import the library in all the scripts you wish to use the functions in.

## **8.1 Creating libraries**

Libraries are simple scripts themselves which usually contain a number of functions. Libraries as opposed to normal scripts should not have a main function. If a main function is defined in a library, a duplicate declaration error will occur if the script that uses the function has a main function as well, or if the script does not have a main function, than the main function of the library will be called first.

Libraries should be put in the configured Library directory. This generally is <LANguard main directory>\library

It is also possible to place the library in a sub directory, but only under the configured library directory.

# **8.2 Using libraries**

In order to call functions in libraries, first the library needs to be included in the script you are doing. This is done by using the include directive. The include directive is used in the following manner. First you have to put a 2 character combination " $'$  # ". Than just write the word include after the  $#$  and the library name between two double quotes.

## **Example**

' #include "mylibrary"

This will sort of virtually paste the code in mylibrary at the start of the script and thus all function in mylibrary will become available the script that is currently being developed.

## **Example**

"This is the library (saved in a filename called "library")

Function Ver  $Ver = "1.0"$ 

End Function

Above is a library that contains a single function called Ver that returns a string "1.0"

```
' This is the script that uses the library we declared
above
```

```
' #include "library"
```
Function Main

```
Dim libraryver As String
libraryver = Ver()echo libraryver
```
End Function

This script simply uses the function stored in the library to retrieve a string that it than displays.

# **Index**

## **B**

Boolean, 2, 3, 37, 61, 62, 63, 65, 66, 67, 68, 69, 70 Breakpoint, 2 breakpoints, 1, 2, 6

#### **D**

debugging, 1, 2, 16 DnsLookup, 17, 29, 30

## **F**

Files, 33 FTP, 18, 19, 60, 61, 62, 63, 64, 65, 66, 68, 69, 70, 71, 72, 73, 74, 75

## **H**

HTTP, 18, 27, 46, 47, 48, 49, 50, 51, 52, 53, 54, 55, 56, 57, 58, 59

## **I**

IDLE, 16 Integer, 39, 40, 41, 45, 46, 60, 73

## **L**

Libraries, 83

## **P**

parameters, 1, 8, 29, 78

**Platform dependent**, 1 **Platform independent**, 1 Python, 1, 11, 13, 14, 15, 16 PythonWin, 16

## **S**

Scanner, 5, 9 scripts, 1, 2, 8, 15, 16, 19, 43, 44, 78, 81, 83 SNMP, 17, 19, 21, 30, 31, 32, 33 String, 3, 4, 5, 8, 17, 21, 23, 24, 25, 26, 27, 28, 29, 30, 31, 32, 35, 39, 40, 41, 42, 43, 44, 50, 51, 52, 53, 54, 55, 56, 58, 66, 76, 77, 78, 79, 81, 84 Syntax, 2, 23, 24, 25, 26, 27, 28, 29, 30, 31, 32, 33, 34, 35, 36, 37, 38, 39, 40, 41, 42, 43, 44, 45, 46, 47, 48, 49, 50, 51, 52, 53, 54, 55, 56, 57, 58, 59, 60, 61, 62, 63, 64, 66, 67, 68, 69, 70, 71, 72, 73, 74, 75, 76, 77, 78, 79

## **V**

variables, 2, 3, 4, 5, 7, 8, 23 VBScript, 3, 21, 22, 81

#### **W**

watches, 2 Winpdb, 16 **wmi**, 3, 4, 5, 8, 9, 78, 82